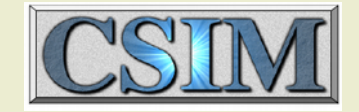

# CSIM's General Blocks Library

Jan 2017

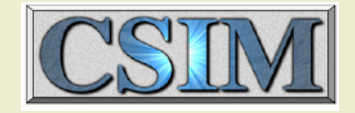

## **Outline**

- History
- Why General Blocks?
- Advantages
- Disadvantages
- Status
- Library Description
- Example simulations

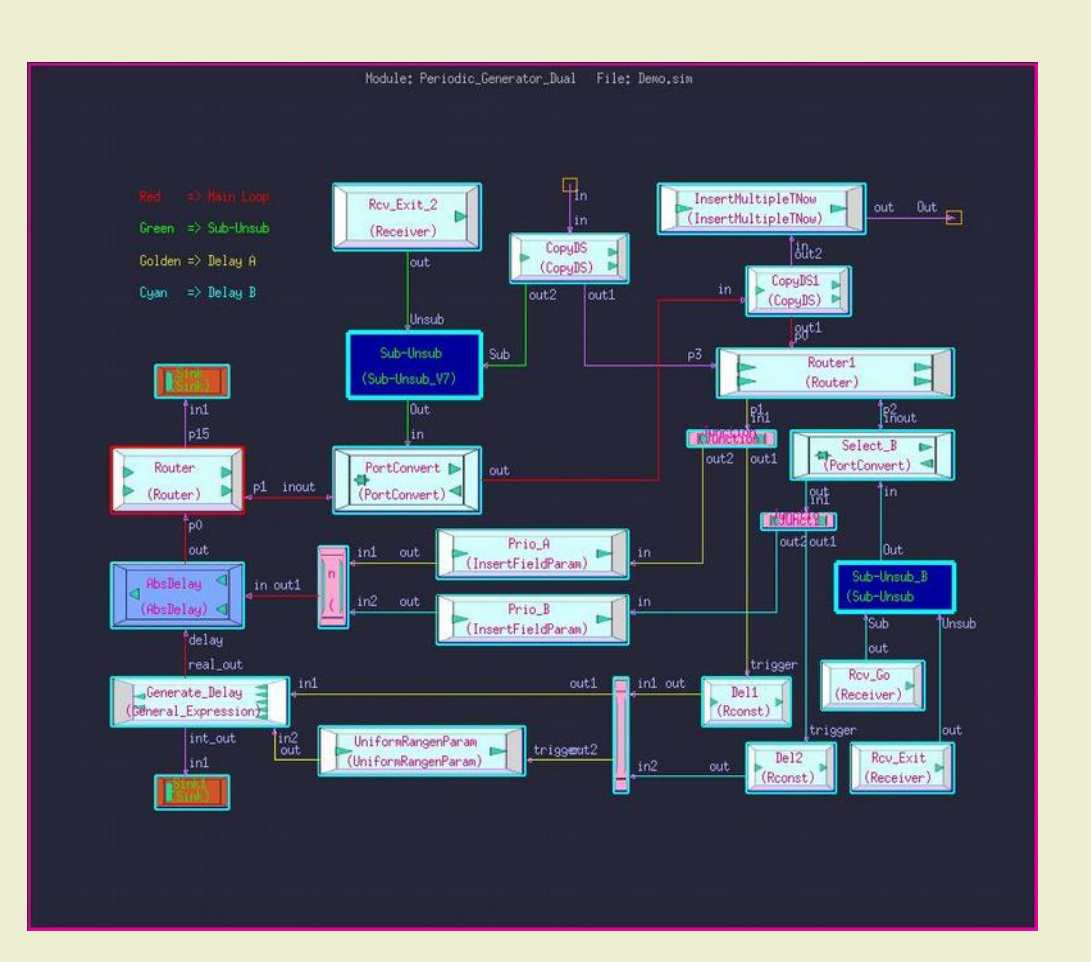

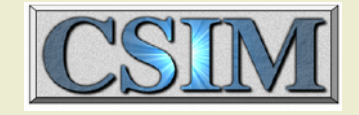

## **History**

- The General Blocks library was developed as a replacement for BONeS (Block Oriented Network Simulator)
	- BONeS was developed at the University of Kansas, and was commercially available from ~1988-1999 (Comdisco/Alta/CADence)
	- BONeS was used by a significant community
	- The General Blocks library was initially developed 1999-2002. Significant enhancements have occurred since, and are ongoing.

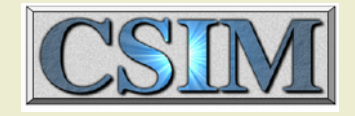

## Why Use General Blocks?

- Advantages of the General Blocks library
	- Ability to leverage significant residual BONeS expertise, compare known results
	- The block oriented approach (>330 mostly small, simple blocks) enables fine granularity in architecture definition and tracing
	- Extremely flexible; can easily implement new modules that would be more difficult in other model **libraries**

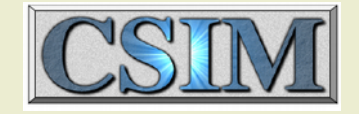

### Advantages

- Sophisticated models for server resources - Priority, preemption, round robin
- Popups provide message details for selected blocks
- Extremely flexible mechanism for representing messages (data\_structs.txt)
- Minimum need to become involved with C code
- Many built-in statistical models and display mechanisms
- Significant upgrades recently to help accelerate the initial design/debug cycle
- Useful for modeling data-processing systems, or other systems (ex. not signal processing), not covered by DFG modeling methods.

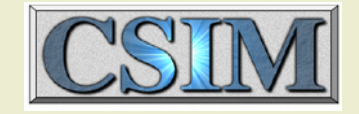

### Disadvantages

- Does not inherently separate hardware from software
	- Cannot use DFG (Data Flow Graph) Schedulers.
- Can be computationally inefficient for large models (flip side of flexible)
- Oriented toward static topologies
- Not specialized for modelling specific kinds of systems.

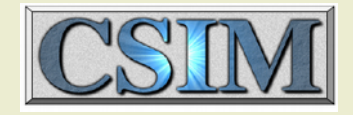

### CSIM: an Open Architecture Tool

- CSIM is based upon a "toolbox" approach
	- "CSIM" is actually the assembly of many independent tools and libraries; it is not a monolithic ("stovepipe") chunk of code
	- The key independent tools/libraries include:
		- CSIM precompiler
		- CSIM kernel library
		- GUI
		- Simview
		- XGraph
		- NumUtils, general utils
		- The Model Libraries

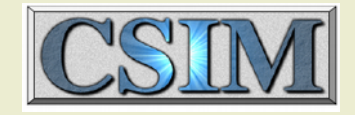

### CSIM: an Open Architecture Tool

- CSIM is based upon a "toolbox" approach
	- CSIM leverages the existence of available applications, tools, utilities and standards
		- Minimizes CSIM-specific development, maintenance and documentation ("avoid re-inventing the wheel")
		- Examples of applications/tools/libraries leveraged
			- Compilers (cc, gcc, etc.)
			- Debuggers (gdb, ddd, etc.)
			- Text editors (vi, emacs, wordpad, textedit, etc.)
			- Libraries (C language, GTK, OpenGL, Motif, OTK, etc.)
			- Graphical viewers/editors (xv, gimp, etc.)
			- Data standards (xml, xpm, etc.)

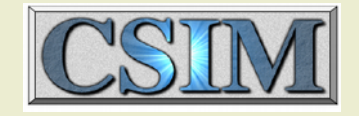

## Application

- Typically, the General Blocks Library is used to model and simulate networked computer resources to:
	- Identify points of contention
	- Estimate performance limits or bottlenecks
	- Evaluate processor utilizations
	- Evaluate system latencies
	- $-etc.$
- The types of outputs typically obtained include:
	- Scatter plots, histograms and statistical measures of latency data

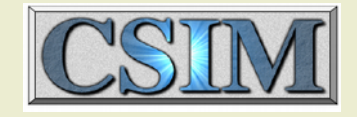

### Status

- . The General Blocks library currently contains more than 330 models in the following groups:
	- \* Arithmetic
	- \* Comparison
	- \* Conversions
	- \* Counters
	- \* Data Type Operations
	- \* Data Structure Access
	- \* Delays
	- \* Execution Control
	- \* File Access
	- \* Generators
	- \* Logical
	- \* Loops
- \* Memory
- \* Miscellaneous
- \* Plot Generation
- \* Quantity Shared Resource
- \* Queues And Servers
	- \* Probes
	- \* Queues
- \* Servers
- \* Statistics
- \* Switches
- \* Timers
- \* Traffic Generators

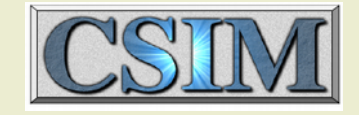

### Most Recent Additions

- Additional models have been added to the library
- These new models include:
	- Admin
	- Append Route List
	- Append\_String
	- Generic Batcher
	- Generic UnBatcher
	- LockRealTime
	- Num to String
	- PlotLive
	- PortConvert
	- $-$  QSR1
	- $-$  OSR2
	- Receiver
	- Router
	- Sender
	- Switch 5way

### General Blocks Library Devices

New\_Models Generic\_Batcher Generic\_UnBatcher Receiver Sender PlotLive LockRealTime QSR1 QSR2 Switch\_5way

**Vectors** 

**VCreate**  Setup\_VElem VLen Access\_Vector **GVCreate**  Setup\_GVElem GVLen Access\_GVector

Traffic\_Generators Uniform\_PulseTrain Poisson\_PulseTrain Enabled\_Uniform\_PulseTrain Enabled\_Poisson\_PulseTrain Enabled\_PulseTrain Arbitrary\_PulseTrain

#### **Timers**

 Start\_Timer Set\_Alarm Service\_Timer Residual\_Time Reset\_Timer Cancel\_Timer Cancel\_Alarm Alarm\_Active

Switches True\_N\_Times

 T\_GT\_Startup T\_GE\_ParamSwitch\_4way Switch Real\_Within\_Boundaries Rand\_Switch\_Param Rand\_Switch R\_LT\_C R\_LE\_C R\_GT\_C R\_GE\_C R\_EQ\_C MemorySwitch I\_LT\_C I\_LE\_C I\_GT\_C I\_GE\_C I\_EQ\_C Enabled\_Switch Bypass

**Statistical**  WeightedMeanAndVariance Weighted\_General\_Moments Throughput Time\_Average MeanAndVariance Histogram Global\_Statistics General\_Nth\_Moment Find\_Bin Dimensioned\_Time\_Average Dimensioned\_Ensemble\_Average Construct\_TimeAverage\_Stats Construct\_Dimensioned\_Stats Batch\_Timing Batch\_Statistics Batch\_Rmin Batch\_Rmax Batch\_Mean Average

Server\_Resource SR\_Server\_Utilization\_Probe SR\_Server\_Utilization\_Per\_Priority\_Probe SR\_Server\_Response\_Probe SR Server Occupancy Probe SR\_Preempt\_Server\_Utilization\_Probe SR\_Preempt\_Server\_Utilization\_Per\_Priority\_Probe SR\_Preempt\_Server\_Response\_Probe SR\_Preempt\_Server\_Occupancy\_Probe Set\_Resource Set Preempt Resource Service\_wRoundRobin Service\_wPriority\_Preemption Service\_wPriority

QueuesAndServers **FIFOwServers**  MultipleServers ParallelQueues **PQwServers** 

**Oueues**  Simple\_LIFO Simple\_FIFO **FIFOwPriority** FIFO\_wPeek

QuantityShared\_Resource Set\_QResource FreeBasic Free ConsumeResourceUnits **ChangeCapacity**  AllocatePriority AllocateParam AllocateBasic Allocate

Probes WriteTnow ThroughputDelayProbe ThroughputVsTimeProbe TextualDescriptionProbe SystemLatencyProbe **ScatterPlotZ**  ScatterPlotQ **ScatterPlot SelectFieldProbe**  RealvsTimeProbe ProcessTimeLineProbe InsertStatFields HistogramProbeF2\_F1 HistogramProbe GenericProbe GenericHyperGraphProbe EventProbe\_with\_Comm EventProbe CreateCDFfileInit CreateCDFfileF2\_F1 CreateCDFfile BatchStatisticsProbe\_f2\_f1 BatchStatisticsProbe BatchNthMomentProbe\_f2\_f1 BatchNthMomentProbe BatchMeanProbe\_f2\_f1 BatchMeanProbe

Plot Generation BuildPlot\_Ytime BuildPlot\_Yonly BuildPlot\_Y BuildPlot\_XY BuildPlot BuildHistogram

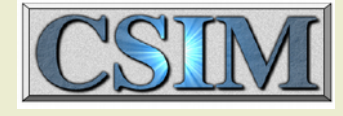

Number\_Generators UserCDF\_RanGen UniformRangenParam UniformRangen U<sub>0</sub> to 1 RanGen TStop TNow Rconst PoissonRangenParam PoissonRangen N01\_Rangen NormalRangen NormalRangenParam IU\_Parem IU\_NE\_C IU\_MinMax\_Param IU\_MinMax IU Iconst GammaRangenParam GammaRangen ExponRanGenParam ExponRanGen BinomialRangenParam BinomialRangen

Miscellaneous TimeBetweenTriggers **SystemCall ServiceSetup**  Print\_message PrintEnvelope Print\_real Print\_int Dijkstra Central\_Utilities Ack\_Setup

### General Blocks Library Devices II

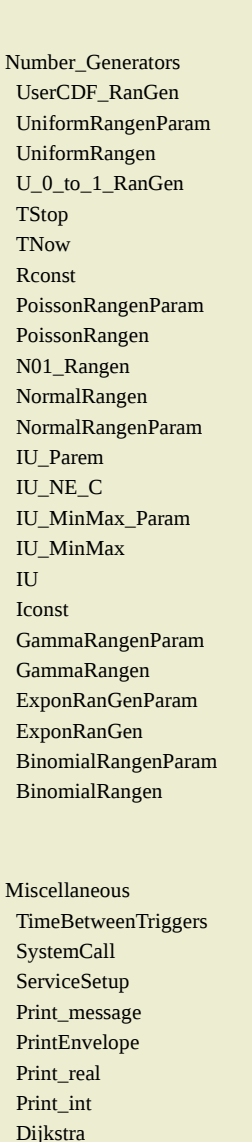

Central Utilities Ack\_Setup

Memory WriteMemory RealLocalMem ReadMemory MultipleBuffers Mem\_increment Mem\_decrement LocalMem\_wCopy LocalMemRef LocalMem IntLocalMemory

ActiveReadMemory

Loops Real\_Do\_Param Real\_Do Int\_Do\_Param Int\_Do\_1\_N Int\_Do\_0\_Nminus1 Int\_Do Logical False True

 Nxor Xor Nor Nand Not Or And Graphical\_Interface Slider\_box PromptInt

**PromptFloat**  PopUpMessage Navigate\_View MPGraph Hilite\_Box GenericProbePopup ColorController ColorBox Button\_box

File\_Access WriteInfo\_Numeric WriteFile\_String WriteFile\_Real WriteFile\_Field WriteFile\_AppendField WriteFile\_Int ReadFile\_String ReadFile\_Real ReadFile\_Line ReadFile\_Int OpenFileWrite OpenFileRead OpenFileAppend CloseFile

Execution\_Control Wrapup **Terminate OneWay**  OnePulse Merge Init Gate\_Switch **Gate** Execute in order 4 Execute\_in\_order\_3 Execute\_in\_order Control\_Signal\_Generator

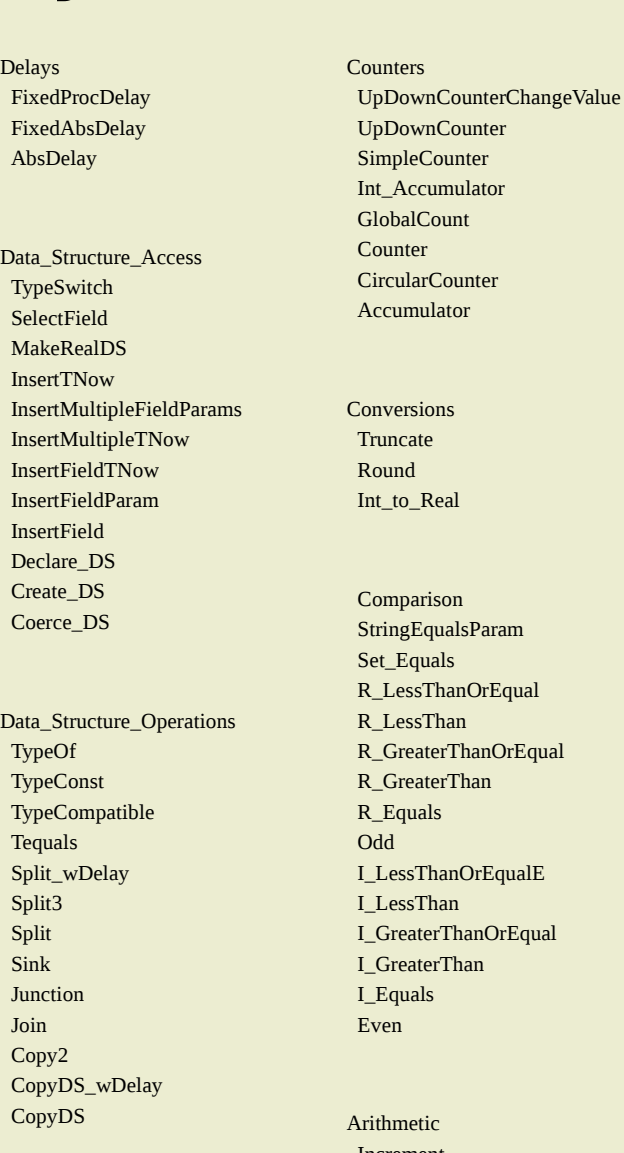

**J**pDownCounter SimpleCounter nt Accumulator **GlobalCount**  Counter CircularCounter Accumulator Conversions Truncate **Cound** nt to Real Comparison tringEqualsParam et\_Equals LessThanOrEqual LessThan R\_GreaterThanOrEqual **GreaterThan** \_Equals Odd LessThanOrEqualE I\_LessThan I\_GreaterThanOrEqual I\_GreaterThan I\_Equals Even rithmetic Increment Decrement I\_add

I\_subtract

CS

 Imult I\_mult I\_div

 I\_divprotect Imod I\_mod Iabs Imin Imax Ichs Igain R\_add R\_subtract R\_mult R\_div R\_divprotect Rsqrt Rabs Rmin Rmax Rchs Rgain sin\_X cos\_X tan\_X ln\_X exp\_X X\_powr\_Iconst X\_powr\_Y five\_input\_expression one\_input\_expression\_R one\_input\_expression\_I Rlimiter Ilimiter Reciprocal General\_Expression

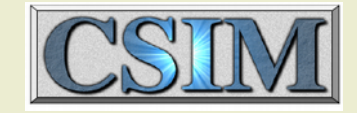

## Library Configuration

- General Blocks based simulations generally utilize several libraries
- All.sim contains the basic elements (devices) of the General Blocks library.
- Library.sim contains information to group the All.sim models into manageable hierarchical groups
- **One or more local libraries,** containing module level and sometimes device level models, are generally referenced
- **The User's simulation model will** reference these libraries

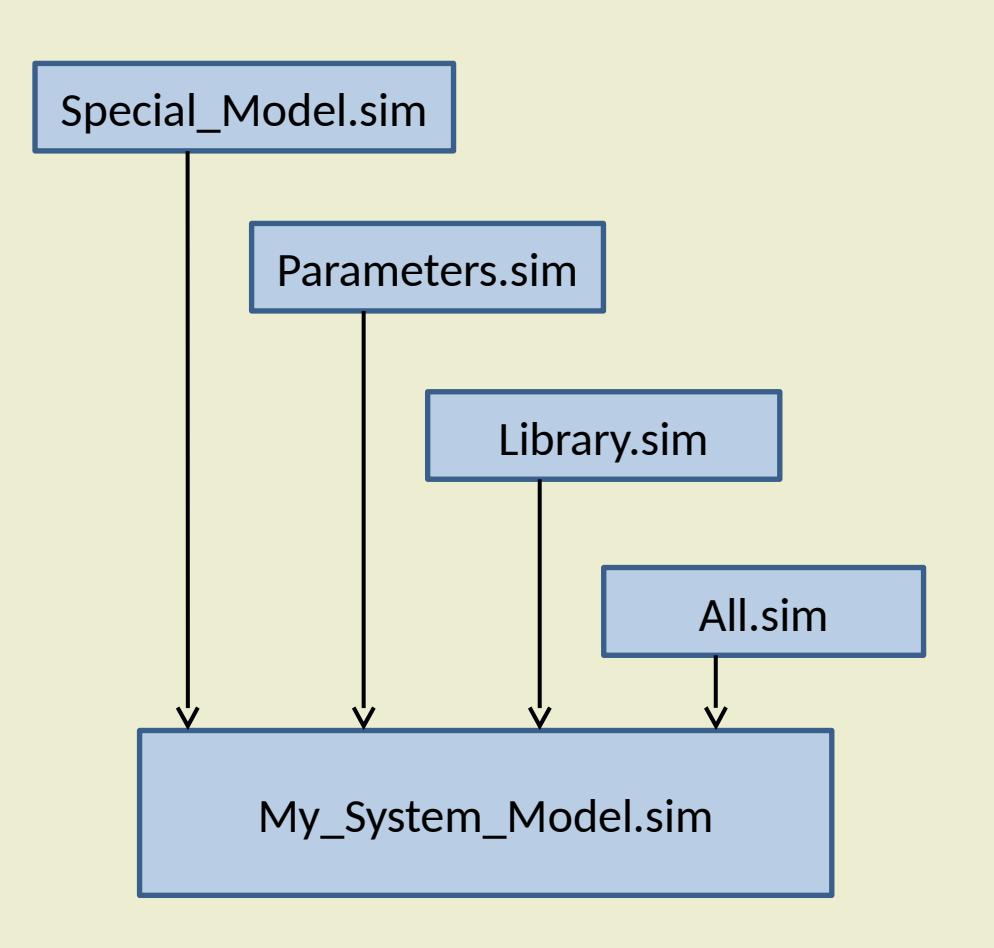

## General Blocks (GB) Files

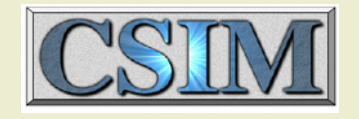

- Library.sim is used to organize the models into logical groupings for display and access by the CSIM gui
- All. sim contains the detailed implementation code for all of the models in the distributed GB library
- data structs.txt contains the definitions for all compound data structures (message definitions) that will be used in simulation
- All simulations will require an All. sim and a data structs.txt; Library.sim is optional (although very useful).
- task table.dat is required for simulations which require the Admin model
- CSIM will provide additional object files.

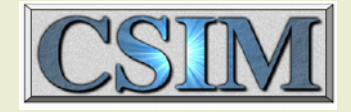

## Excerpts from Library.sim

- %include \$CSIM\_ROOT/model\_libs/general\_blocks/All.sim
- <DEFINE\_LIBRARY> Counters
- $\bullet$ <MODEL> UpDownCounterChangeValue </MODEL>
- $\bullet$ <MODEL> UpDownCounter </MODEL>
- $\bullet$ <MODEL> SimpleCounter </MODEL>
- $\bullet$ <MODEL> Int\_Accumulator </MODEL>
- $\bullet$ <MODEL> GlobalCount </MODEL>
- $\bullet$ <MODEL> Counter </MODEL>
- $\bullet$ <MODEL> CircularCounter </MODEL>
- $\ddot{\phantom{a}}$ <MODEL> Accumulator </MODEL>
- </DEFINE\_LIBRARY>
- <DEFINE\_LIBRARY> Conversions
- $\bullet$ <MODEL> Truncate </MODEL>
- $\bullet$ <MODEL> Round </MODEL>
- $\bullet$ <MODEL> Int\_to\_Real </MODEL>
- </DEFINE\_LIBRARY>
- <DEFINE\_LIBRARY> Comparison
- $\bullet$ <MODEL> StringEqualsParam </MODEL>
- $\bullet$ <MODEL> Set\_Equals </MODEL>
- $\bullet$ <MODEL> R\_LessThanOrEqual </MODEL>
- $\bullet$ <MODEL> R\_LessThan </MODEL>
- $\bullet$ <MODEL> R\_GreaterThanOrEqual </MODEL>
- $\bullet$ <MODEL> R\_GreaterThan </MODEL>
- $\bullet$ <MODEL> R\_Equals </MODEL>
- $\bullet$ <MODEL> Odd </MODEL>
- $\bullet$ <MODEL> I\_LessThanOrEqualE </MODEL>
- $\bullet$ <MODEL> I\_LessThan </MODEL>
- $\bullet$ <MODEL> I\_GreaterThanOrEqual </MODEL>
- $\bullet$ <MODEL> I\_GreaterThan </MODEL>
- $\bullet$ <MODEL> I\_Equals </MODEL>
- $\bullet$ <MODEL> Even </MODEL>
- </DEFINE\_LIBRARY>
- <DEFINE\_LIBRARY> Plot Generation
- <MODEL> BuildPlot\_Ytime </MODEL>
- <MODEL> BuildPlot\_Yonly </MODEL>
	- <MODEL> BuildPlot\_Y </MODEL>
- <MODEL> BuildPlot\_XY </MODEL>
	- <MODEL> BuildPlot </MODEL>
- <MODEL> BuildHistogram </MODEL>
- </DEFINE\_LIBRARY>
- <DEFINE\_LIBRARY> Number\_Generators
- <MODEL> UserCDF\_RanGen </MODEL>
- <MODEL> UniformRangenParam </MODEL>
- <MODEL> UniformRangen </MODEL>
- <MODEL> U\_0\_to\_1\_RanGen </MODEL>
- $<$ MODEL> TStop  $^ <$ /MODEL>
- <MODEL> TNow </MODEL>
- <MODEL> Rconst </MODEL>
- <MODEL> PoissonRangenParam </MODEL>
- <MODEL> PoissonRangen </MODEL>
- <MODEL> N01\_Rangen </MODEL>
- <MODEL> NormalRangen </MODEL>
- <MODEL> NormalRangenParam </MODEL>
- <MODEL> IU\_Parem </MODEL>
- <MODEL> IU\_NE\_C </MODEL>
- <MODEL> IU<sup>T</sup>MinMax Param </MODEL>
- <MODEL> IU\_MinMax </MODEL>
- <MODEL> IU </MODEL>
- <MODEL> Iconst </MODEL>
- <MODEL> GammaRangenParam </MODEL>
- <MODEL> GammaRangen </MODEL>
- <MODEL> ExponRanGenParam </MODEL>
- <MODEL> ExponRanGen </MODEL>
- <MODEL> BinomialRangenParam </MODEL>
- <MODEL> BinomialRangen </MODEL>
- </DEFINE\_LIBRARY>

### Example Model from All.sim

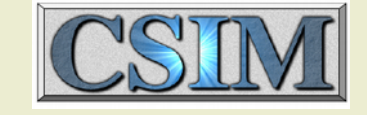

#### **DEFINE\_DEVICE\_TYPE: R\_add**

```
PORT LIST(intin1, in2, out); DOCUMENTATION:
  /**************************************************************/
 \frac{1}{2} The model adds the value of in1 and in2
 /* Input Ports *//* in1 Data Type: REAL */
 /* in2 Data Type: REAL */
 \frac{1}{2} /* Output Ports \frac{x}{1}<br>\frac{1}{2} out bata Type: REAL
 /* out Data Type: REAL
 /* Parameters( none ) */
  /**************************************************************/
END_DOCUMENTATION.
DEFAULT_ICON( $CSIM_MODEL_LIBS/general_blocks/Icons/2_1.ppm );
DEFINE_THREAD: start_up`
\{ Envelope *a, *b;
  float x, y; in len;
  while (1)
\overline{\mathcal{A}} RECEIVE( "in1", &a, &len );
  x = consume real(a);
  RECEIVE("in2", & b, & len);y = consume real(b);
  x = x + y;
  a = make real envelope(x);
   SEND( "out", a, 1 );
   }
 }
END DEFINE THREAD.
```
**END\_DEFINE\_DEVICE\_TYPE.**

## General Blocks Messages

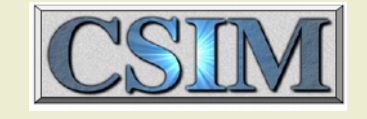

- Data structures are used to represent messages.
- In the General Blocks Library, there can be several types of messages
	- "Simple" data structures definitions are built-in
		- Int, real, string
	- Compound data structures are defined by the user in the **data\_structs.txt** file
		- Assemblies of simple data structures
- Typically, data structures contain several fields:
	- Some may contain information about the message, i.e. message size, message priority, message creation time
	- Others may be used to hold information about the system state, probe data, calculation results, etc.
- Some General Blocks "devices" (i.e. Built-in models) operate with compound data structures
	- Others require specific simple data structures
- User models may require specific compound data structures

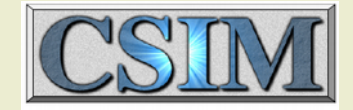

### Example data structs.txt

<DEFINE\_DATA\_STRUCTURES>

```
struct Throughput Delay DS
{
 real Mean Delay=0
 real Var Delay=0
 real Mean Throughput=0
 real Var Throughput=0
  int Nsamples
}
```

```
struct Basic_Statistic
{ real mean
  real variance
  real min
   real max
  int Nsamples=0
}
```

```
struct Timing_Packet
{ real Time_Created
  real Intermediate_Time
  real Time_Finished
  int Length
  int Type
}
```

```
struct Event_Data
{ real EVENT_START_TIME=0
 int EVENT SEQUENCE_NUMBER=0
 int EVENT TYPE_PARAMS_INDEX=0
 real PREV_LINKED_EVENT_START_TIME=0
 int PREV_LINKED_EVENT_SEQ_NUMBER=0
 int SOFT_RESET_COMMAND=0
 real EVENT_LENGTH_X_100_NSEC=1000
}
```

```
struct Application Message Transaction DS
{ int Application Message Type Code=0
 int Application Message Sequence Number=0
 int Application Message Source=0
 int Application_Message_Destination=0
 int Application Message Size Bytes=10
 int Application_Message_Priority=0
 real Application Message Create Time=0
 real Application_Message_Start_XMIT_Time=0
 real Application_Message_Complete_XMIT_Time=0
 real Application_Message_RCV_Complete_Time=0
 real Application_Message_Destination_Time=0
 Event Data Application Message User Data
  gvec My_Vector_Data
}
```
</DEFINE\_DATA\_STRUCTURES>

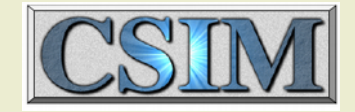

## Creating Legible Models

### General "rules"

- Limit the number of boxes to about 15
- -Orient the flow to run top to bottom rather than left to right
- Maximize use of the available canvas
- log wires to improve signal legibility

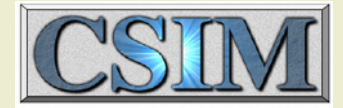

### Example of Message Flows

• The compound data structure used here is:

<DEFINE\_DATA\_STRUCTURES> struct CompuSys

{

 char MsgType=Heartbeat char StackACK char ACK=NoACK int NUMBER int MsgLENGTH int PRIORITY real CREATED real COMPLETED real MEAN real EARLIEST real LATEST real INTERMEDIATE }

</DEFINE\_DATA\_STRUCTURES>

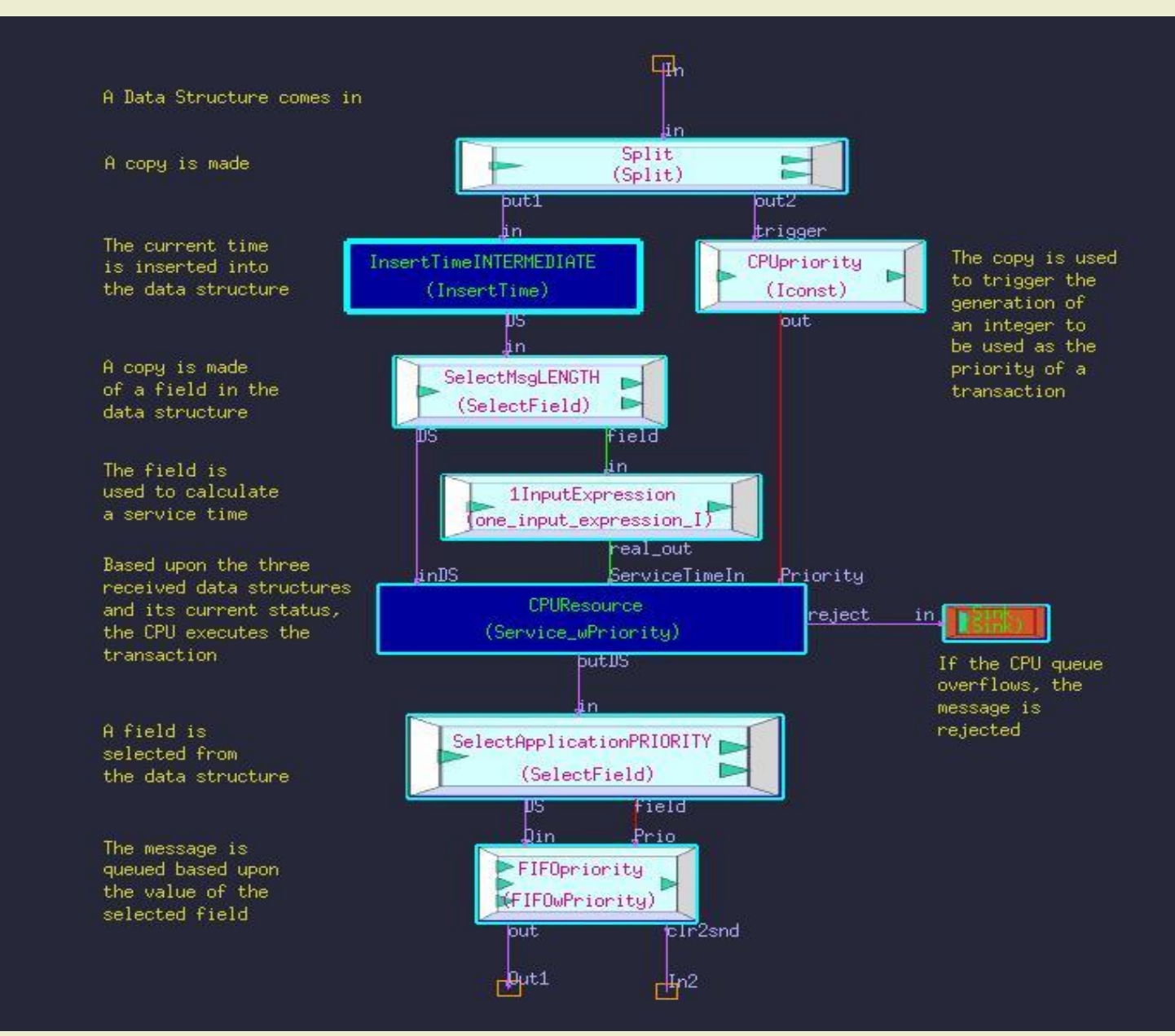

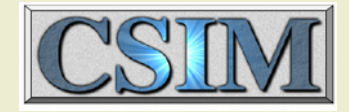

### Data Structures Approach

- The Data Type Container (Envelope) is the atomic component of data structures for the general blocks library
- Compound data structures are built from linked lists of Envelopes
- Organization of an Envelope:

```
struct Data_Type_Container
 {
 int kind, n1, n2; \frac{\pi}{2} /* Type and dimension(s).
*/
  void *data;
  char *variable_name, *type_name;
 struct Data_Type_Container *next, *child;
  int ref_count;
```

```
 } *DATA_STRUCTURE_DEFINITIONS=0;
```

```
typedef struct Data_Type_Container Envelope;
```
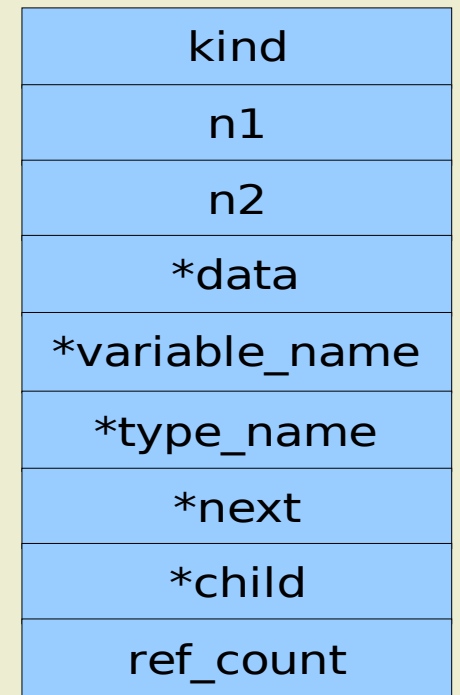

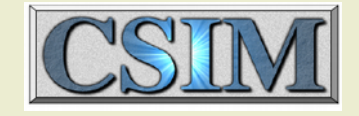

## Copying Messages

- There are two methods for copying (splitting) messages (data structures)
	- Pass a pointer (very fast)
	- Make a deep copy of the data structure (can be slow)
- Different models use one or the other approach (i.e. Junction uses pointers, Copy\_DS makes a deep copy)
- Deep copying may be required if both copies of the DS will be modified
- Pointer copying may be used if the copy is only being used as a trigger (for example)

### Resources, Servers and Probes

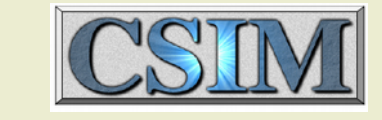

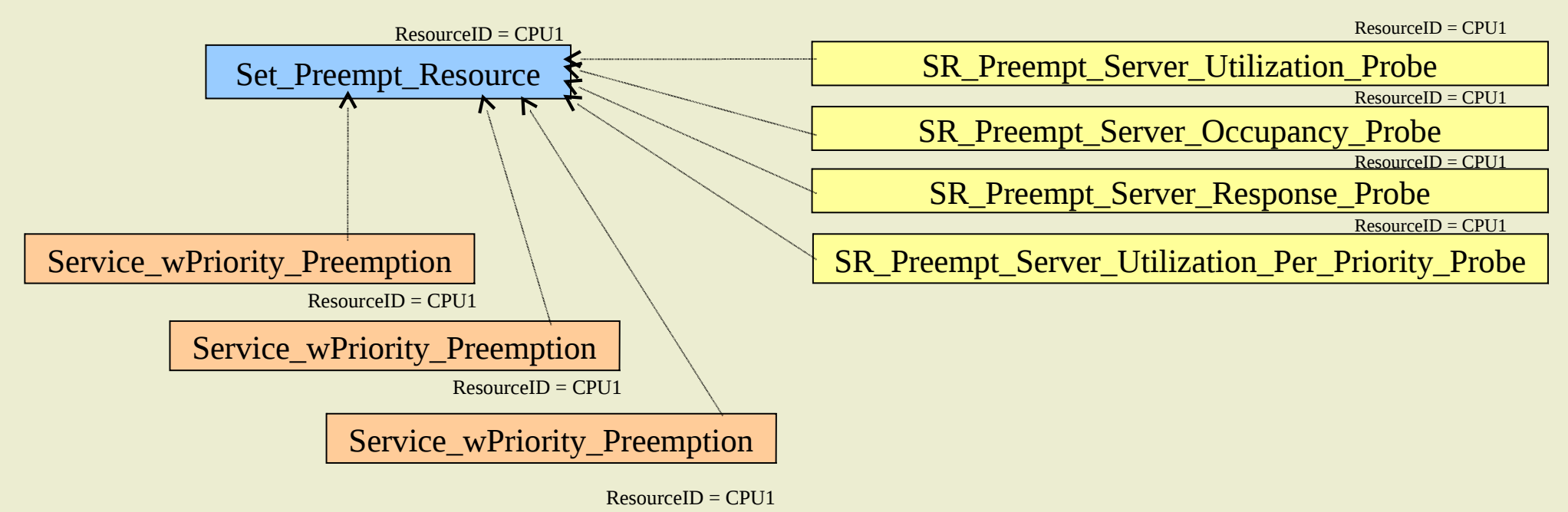

- The properties of a Resource (i.e. CPU) are defined using a Set Resource device
- Many (i.e. hundreds) of Servers (i.e. Service wPriority Preemption) may be mapped to a single Resource
- An individual Server is often used to represent the execution of a particular piece of software
- The correlation between resources, servers and probes is set by the ResourceID attribute
- Up to four Probes (as shown) may be attached to a given Resource
- The Utilization probes output two files:
	- Batched and global utilization
- The other probes each output four files:
	- Batched and global average
	- Batched and global peak

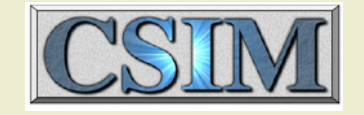

## Examples

- "Histogram testcase"
	- Objective:
		- Need to run many Monte Carlo iterations of a simulation
		- Need to collect latency statistics (min, mean and max) for four point pairs (12 data points per iteration)
		- Need to identify the global min, mean and max for each
		- Need a histogram of the complete data set for one of the point pairs
		- Need to generate all required output fully automatically
	- Approach:
		- Use the Iterator to run iterations and collect min, mean and max
		- Use a separate "simulation" to (redundantly) collect min, mean and max
		- Use another separate "simulation" to assemble a global histogram
		- Tie together with several scripts
		- Demonstrate some "unusual" applications of a CSIM model

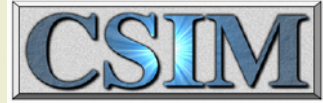

## Block Diagram of "hist\_test"

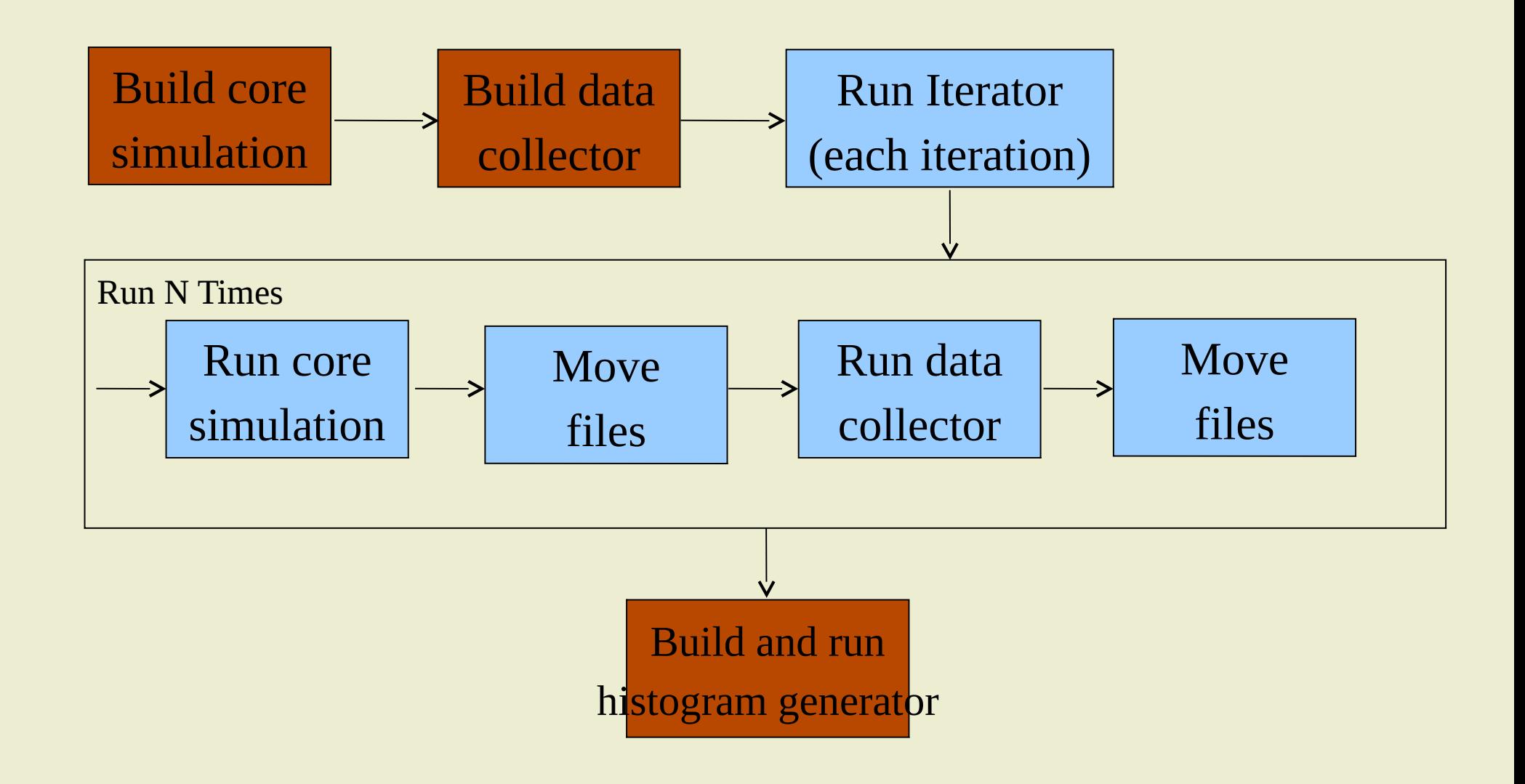

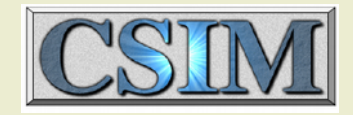

#### Using General Blocks as a Visual Programming Environment

**• This CSIM** "model" reads four files (scatter plot data), calculates the min, mean and max values for each, and appends the results onto other files.

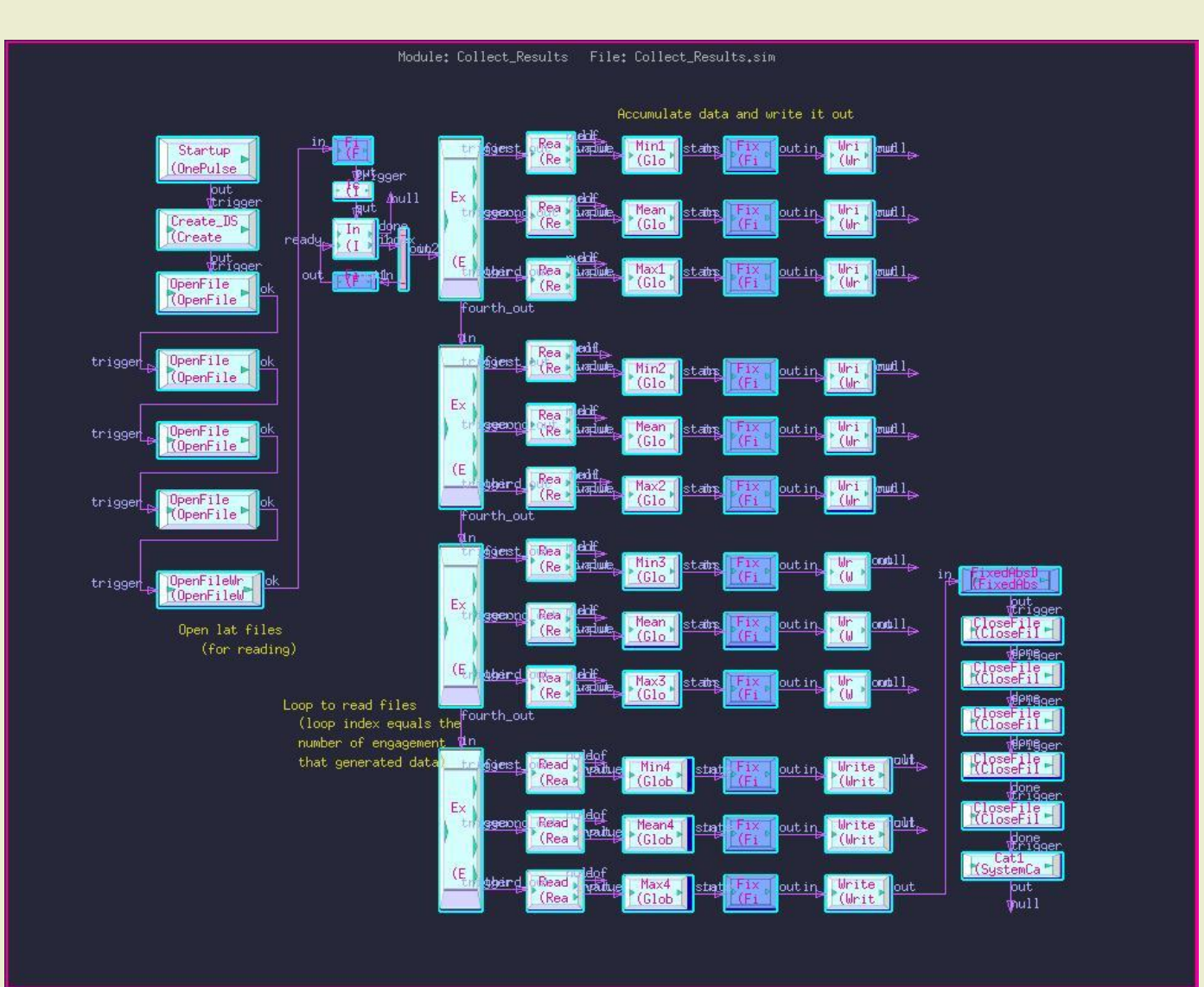

### The Phases of Development

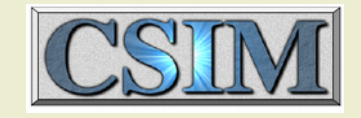

- **Phase 1: Initial Model Development/Debug**
	- Graphical display can be extremely valuable in facilitating verification and debug

### **Phase 2: Data Generation and Analysis**

- Usually, data generation (i.e. Monte Carlo) is most effectively completed using automated, non-graphical methods
- Analysis of the collected data usually utilizes graphical methods (plotting, graphing, etc)

#### **Phase 3: Results presentations/marketing**

- Presentations to management/customers can benefit from attractive real-time graphical demos

Careful organization of the model in the beginning will greatly benefit the eventual real-time graphical demos

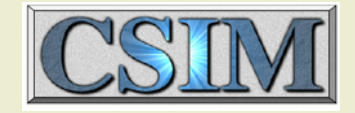

## Starting A New Model

● To Start a new General-Blocks model: Include reference to GenBlocks model library

File / Import by Reference

**. SCSIM MODEL LIBS/general blocks/Library.sim** Begin drawing block diagrams

• The main file to include is Library.sim Lists and categorizes all models Includes All.sim

**• The All.sim file contains all the block models** 

#### CSI Tricks to Speed Development

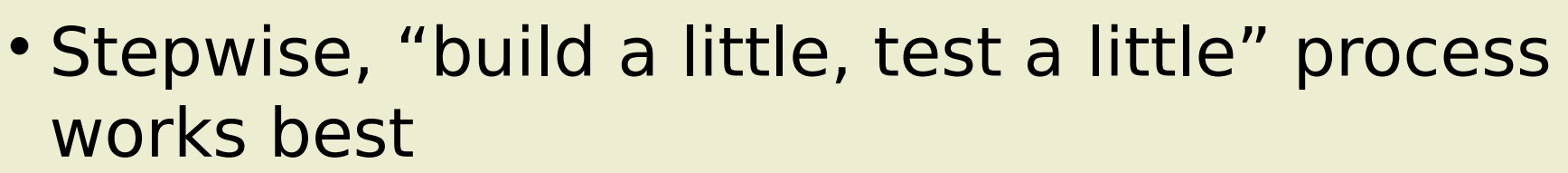

- Recommended flow for a new model
	- Import the required libraries and define all known top level variables and macros
	- Identify a small, well understood chunk of functionality
		- Implement, simulate and debug, and verify that the simulation results are as expected
	- Add another chunk; repeat
- Always work with the smallest model possible; use stubs whenever appropriate
- Use pop ups, event probes, process timelines, etc. to help verify connectivity

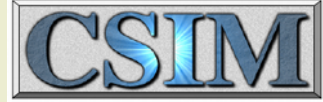

## Running Simulations Faster (Summary)

- For the fastest simulation turnaround:
	- -Run nongraphically
	- Compile with optimization (O2)
	- -Execute from the local /tmp directory
	- Direct stdout and stderr into a file
	- Run from the fastest machine available

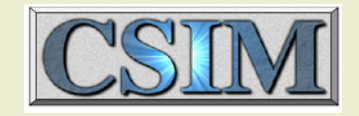

### Running Simulations Faster (Details)

- Graphical simulations will run slower than nongraphical
- A running graphical simulation will run faster
	- while animation is turned off
	- By increasing the time display increment (slightly)
	- By directing terminal output to a file (stdout & stderr)
- You can build a faster graphical simulation
	- By turning off debugging (removing -g from gcc cmd)
	- By turning on optimization (adding -O2 to gcc cmd)
	- By copying all files to the local /tmp directory and executing there

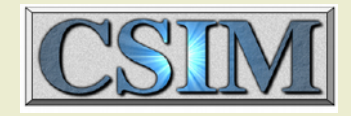

### Running Simulations Faster (Details)

- **Efficient simulations are always faster than** inefficient simulations
	- Don't simulate anything that doesn't need to be simulated
		- Build times are proportional to the number of devices (boxes)
		- Simulation time is proportional to the number of deviceevents
	- Don't simulate a longer period than necessary
	- Don't simulate unnecessary details
	- Extraneous devices, inefficiently implemented models, etc. slow things down proportionately

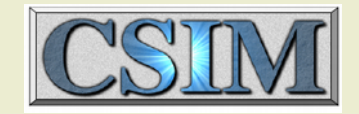

## ugui

- Ugui is a tool developed to simplify the display of multi-file xgraph plots (an xgraph front end)
- Up to 16 files (data sets) may be combined into a single plot
- Each data set may have individual:
	- Colors
	- Line types
	- Point shapes
	- X and/or y shifts
	- X and/or Y scale factors
- Text and/or legend files can be included

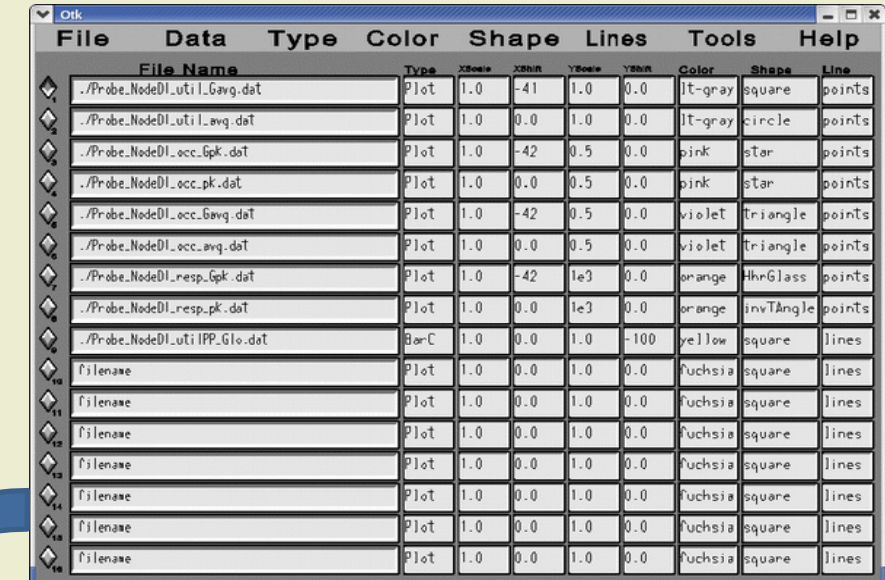

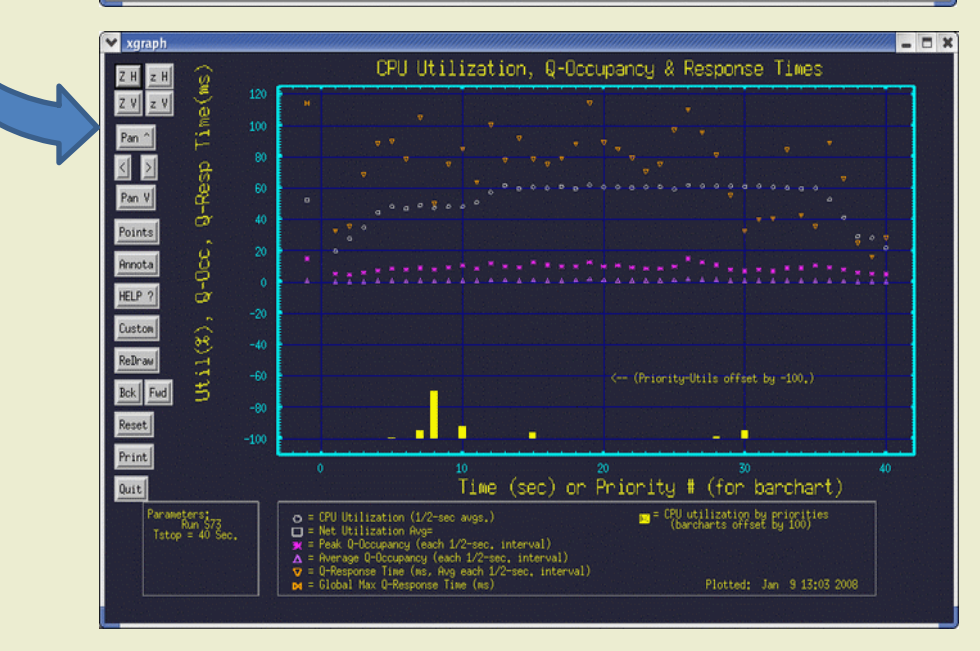

## Required Files

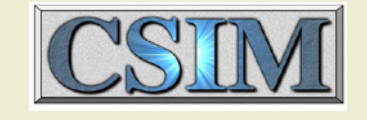

- Files required locally for initial build:
	- yourSimFile.sim, data structs.txt, and (for now) soc\_lib.c
		- The Library.sim and/or All.sim files are referenced from \$CSIM\_ROOT/model\_libs/general\_blocks
		- Controlled local library files (i.e. IMA\_Lib.sim) are referenced from their repositories
- Build-created files
	- sim.exe and top tab.dat are required
	- out.c and netinfo are not required
	- -INTERMED\*.csim files indicate a problem
- Some models require input data files
	- Control Signal Generator, Arbitrary PulseTrain

## Required Files (cont)

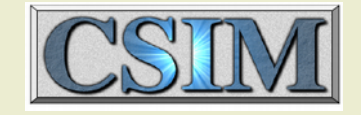

- Ancillary tool-related files
	- xgraph
		- Output data files from CSIM (\*.dat)
		- Optional annotations/labeling data (title.doc)
	- -tlpp (tlpp qui)
		- EventHist.dat, tlpp.com
	- ugui
		- Setups saved in a \*.raw file
		- Generates an xgraph\_plot.com file

#### CSI A More Complex Example

- Consider the drawn distributed system
- A Sensor and two other subsystems are attached to a Core Switch
- The Core Switch connects to four Edge Switches
- **Each Edge Switch connects** to a number of Nodes
- We are interested in the Processor Utilization, Latencies and other performance metrics
- What do the Multi Core and Limited Threads Models do for us in analyzing this system?

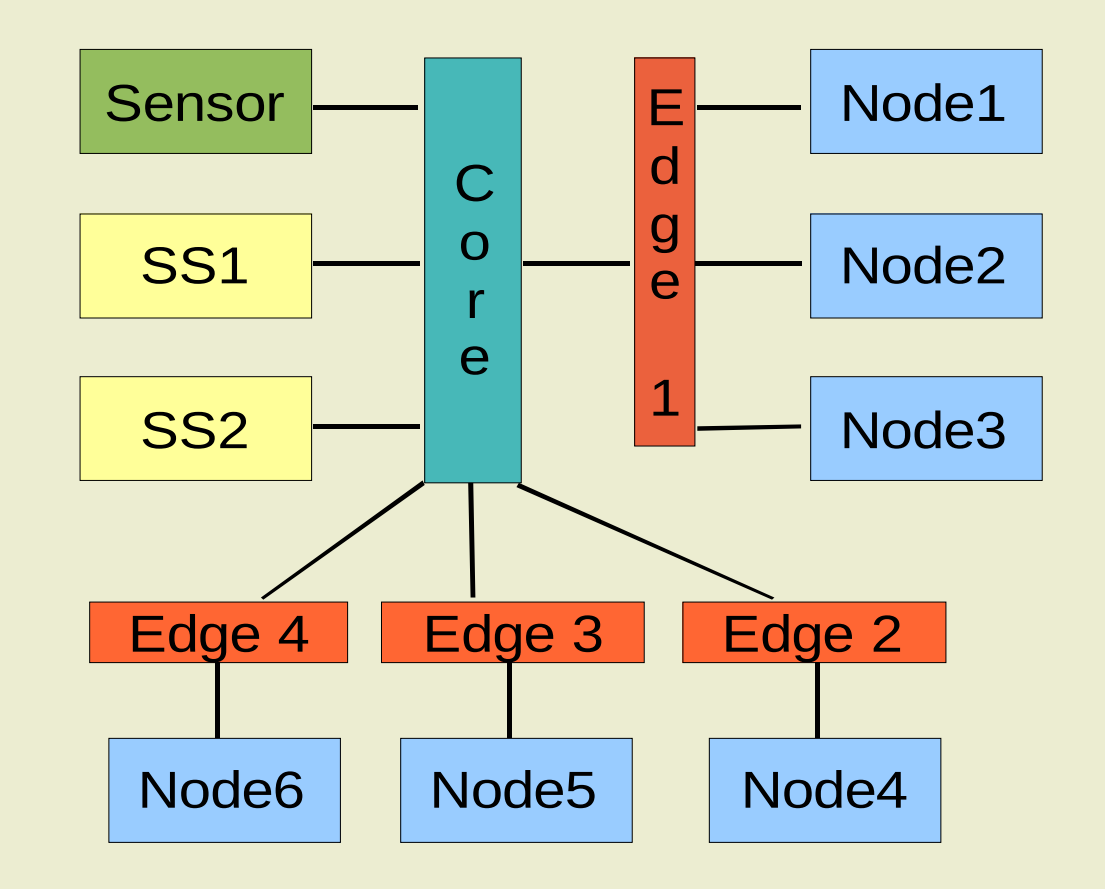

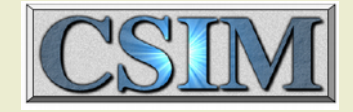

## Example System

#### Top Level Block Diagram

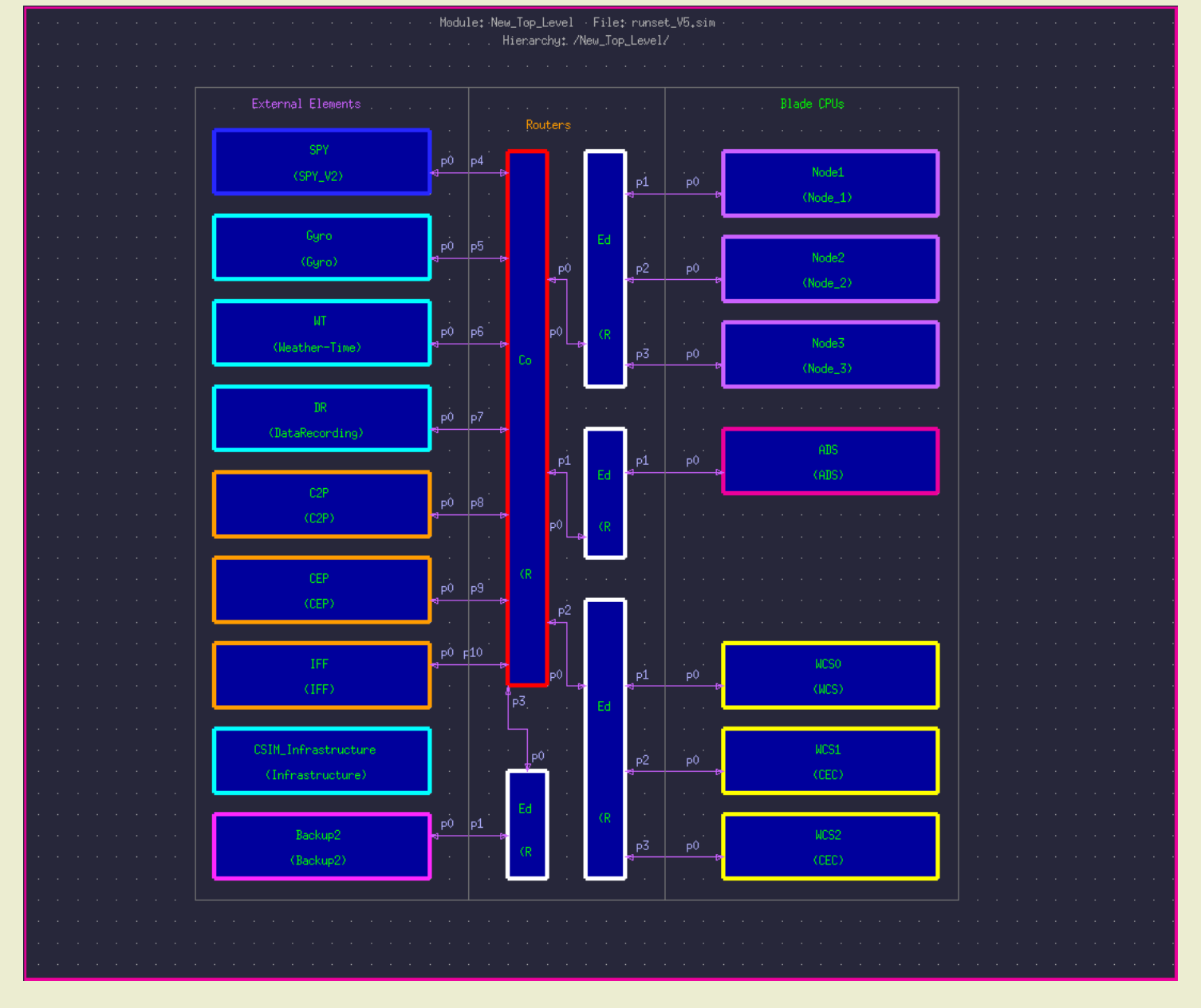

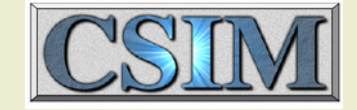

### Details of Node 2

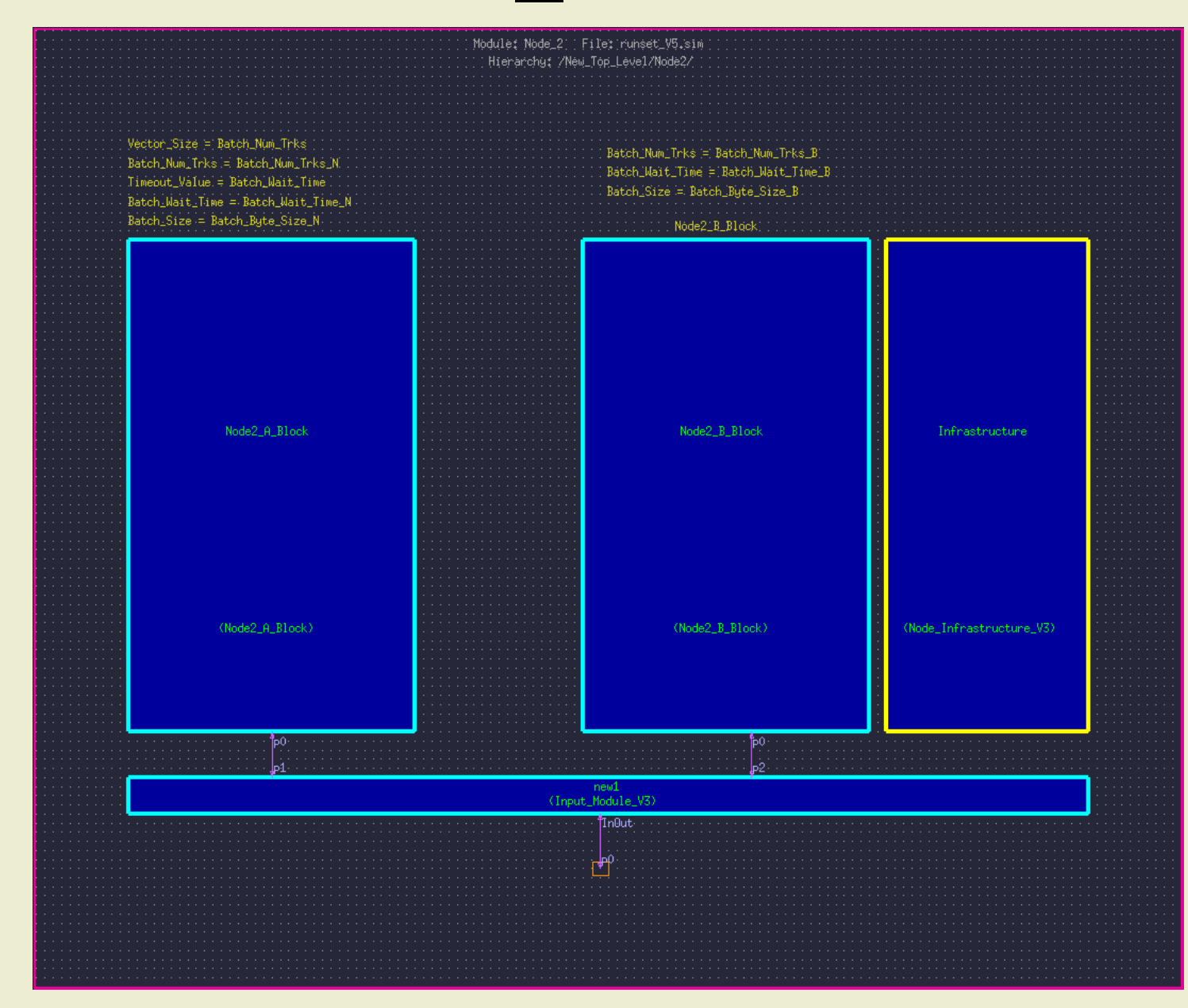

# Details of Node\_2\_A\_Block CSII

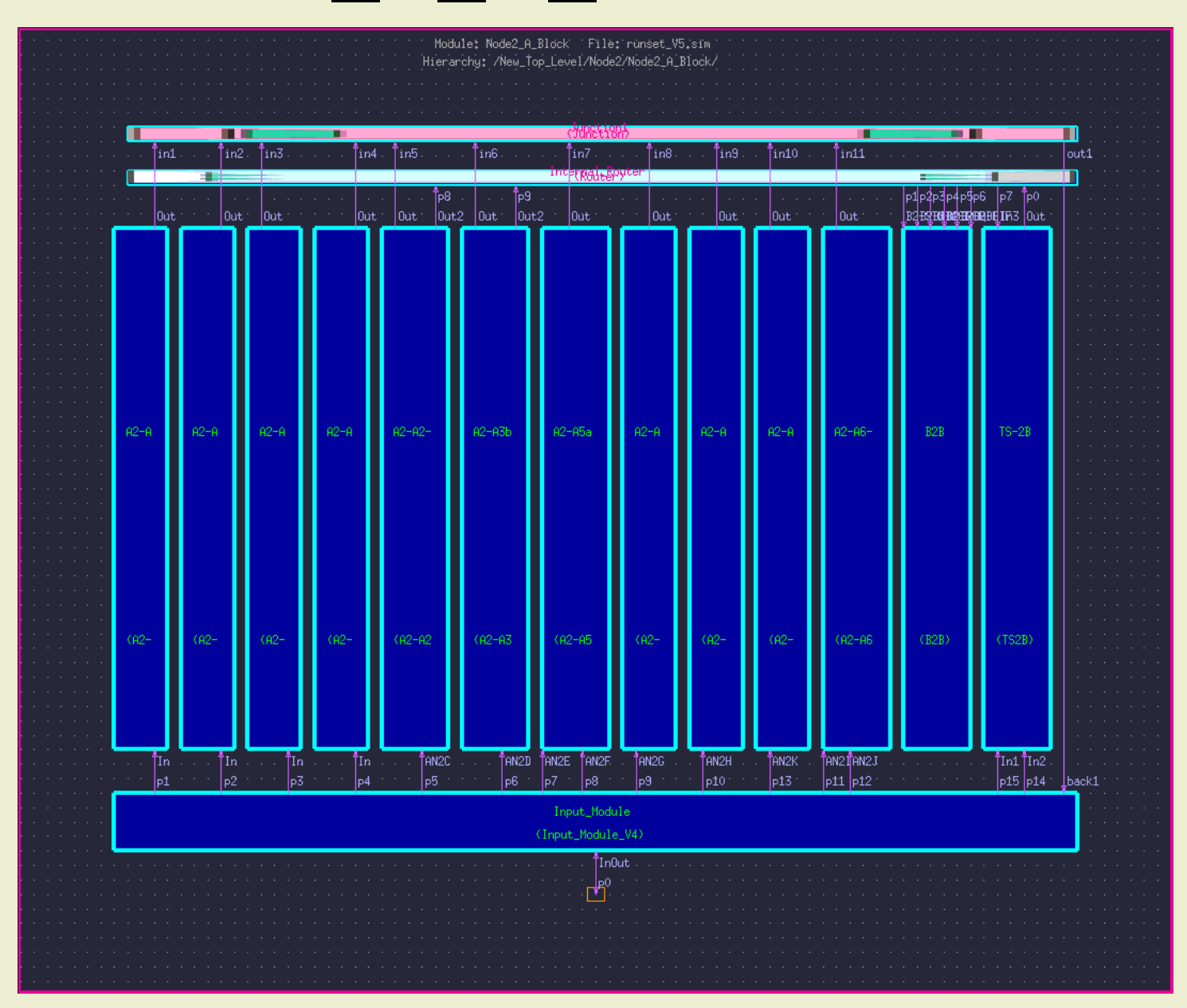

### Detail of A2-A1a-1

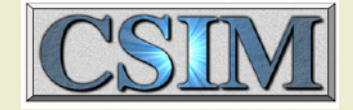

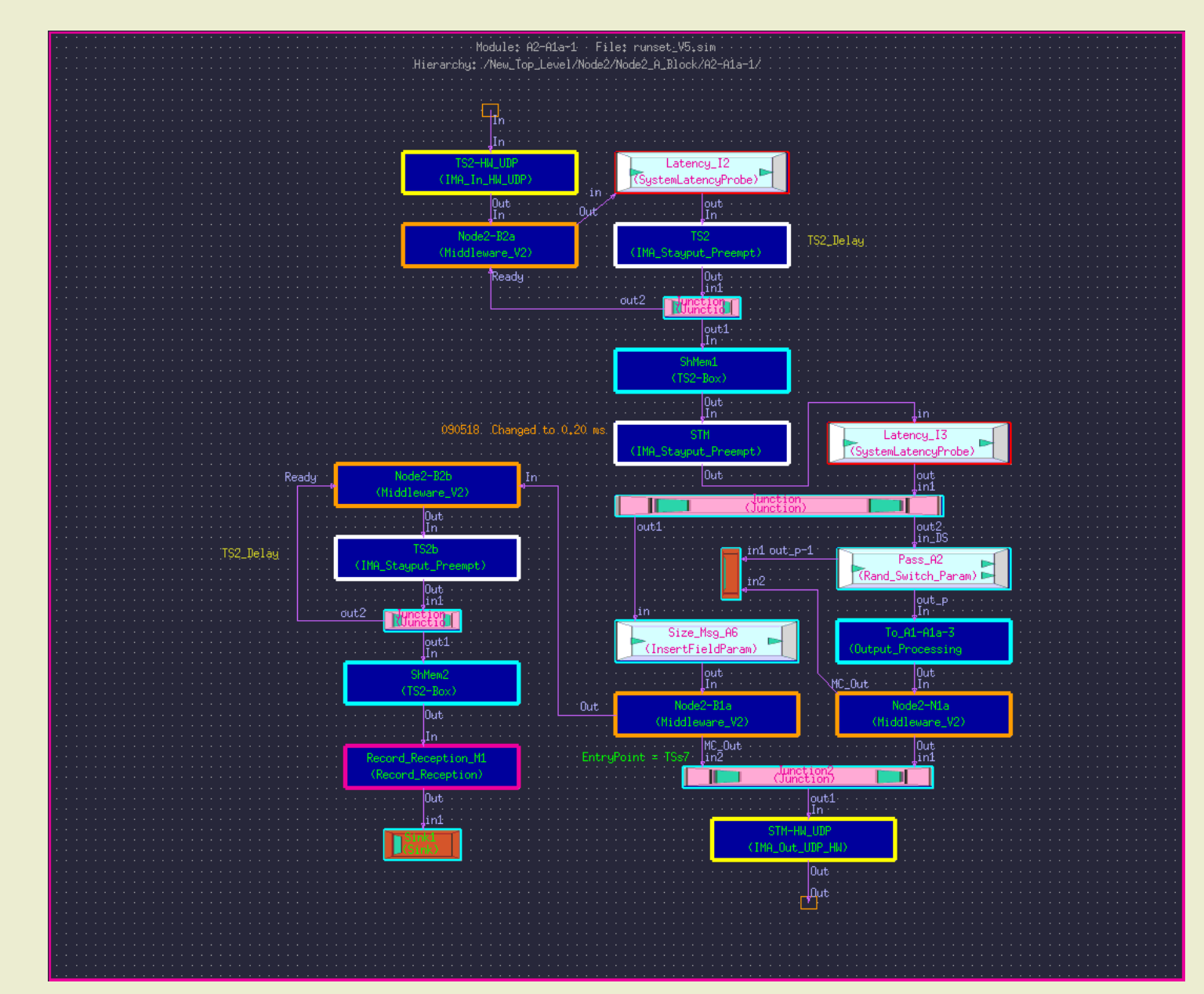

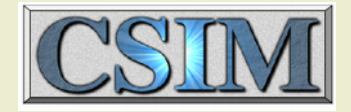

### Router Attribute Menus

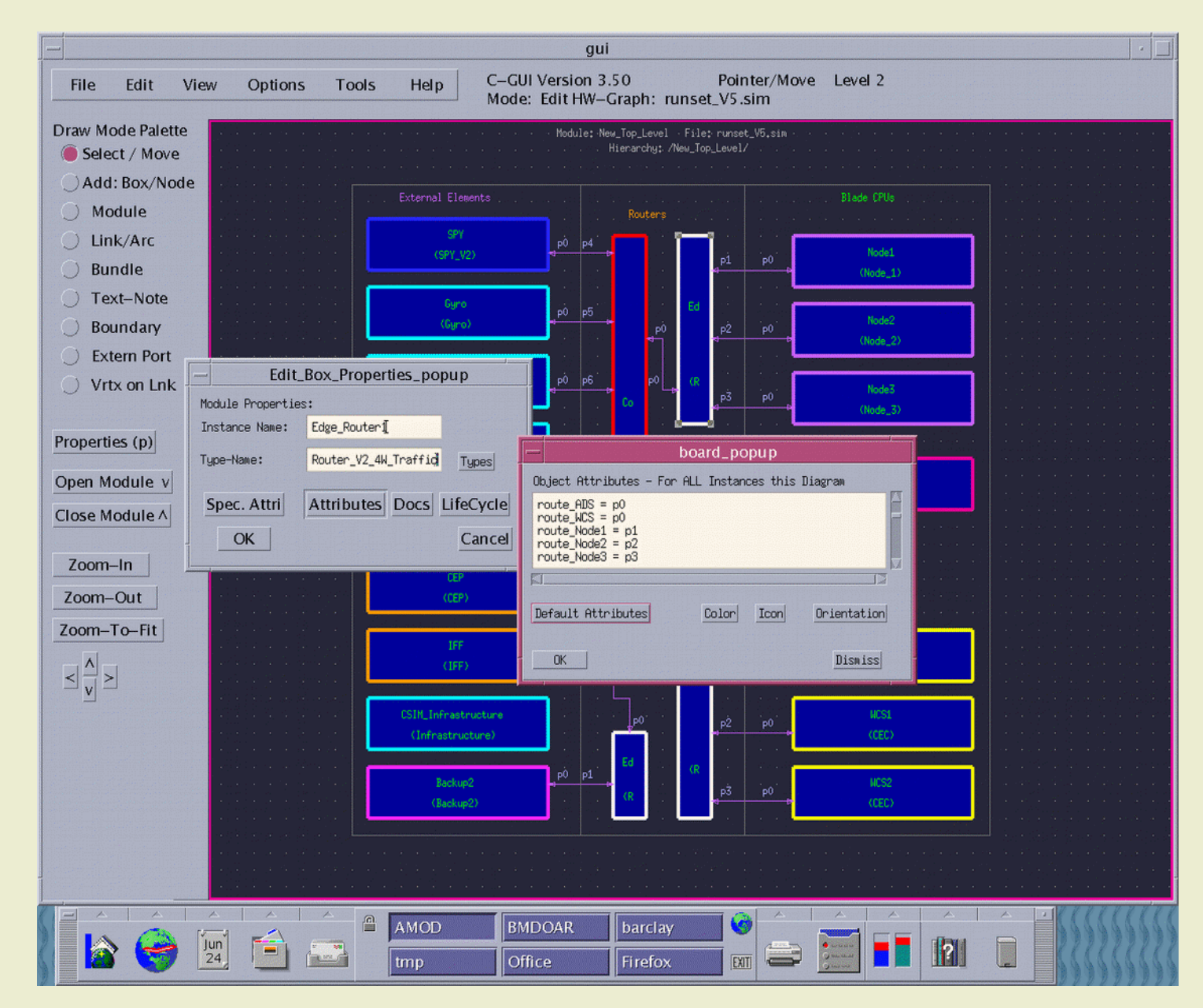

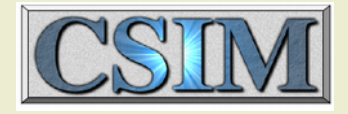

### Application Attribute Menus

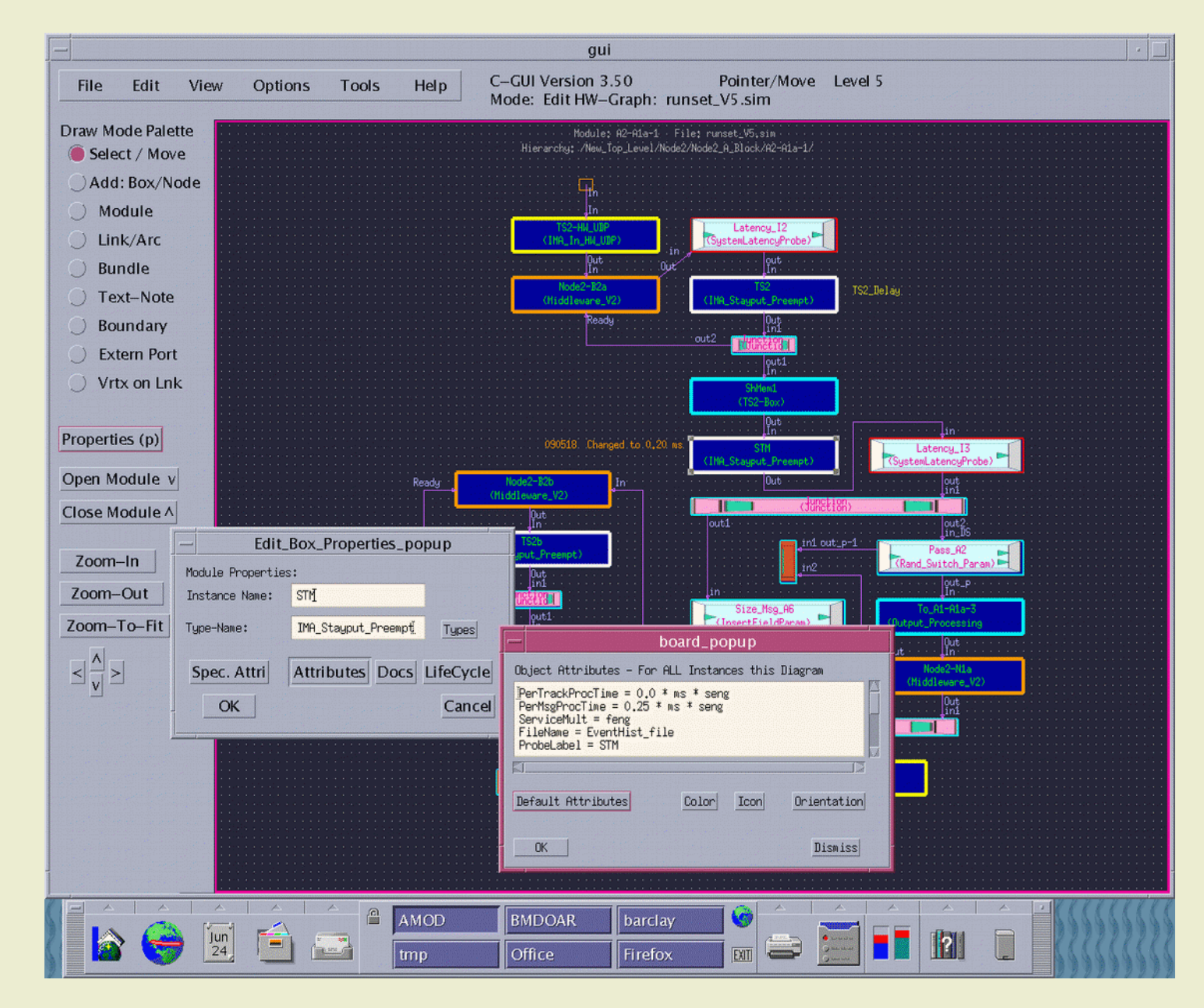

### New Models

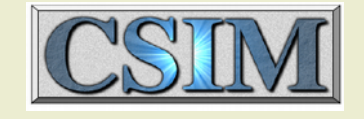

A New Capability in General Blocks-based modeling

 Models can be Dynamic and Self Configuring Models can more accurately represent the actual behavior of networks

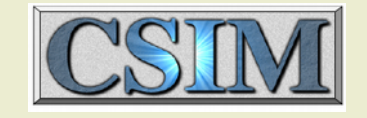

### Batcher/Unbatcher Models

- Generic Batcher and Generic UnBatcher –Developed to extend and simplify the GenericVector set of models (GVCreate, GVLen, Access GVector, Setup GVElem)
- Typically used to represent a set of small messages combined into a single large message
- Generic Batcher combines messages
- Generic\_UnBatcher separates messages
- Enables accurate measurement of end to end latencies

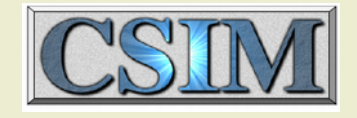

## Admin Model

- The Admin is a *scheduler*, oriented to distributing periodic tasks among a group of processors in a networked environment:
- Operation:
	- A message, containing a task name, is sent to the Admin to request initiation of the task. The "tasks" are typically comparable to a sequence diagram.
	- The admin uses the specified algorithm (four are currently supported) to assign the task to a processor. It updates its status table.
	- The admin sends a message to the assigned processor to notify it to accept a task of the specified type and ID
	- The processor interprets the message and starts the task.
	- At the completion of a task, the processor sends a message to the Admin to report the task completion.
	- The Admin updates its status table.

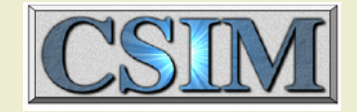

## Admin Task Assignment

- A file (task table.dat) defines:
	- Task names, processor names, scheduling algorithms and maximum task loading for each processor
- An example task table:

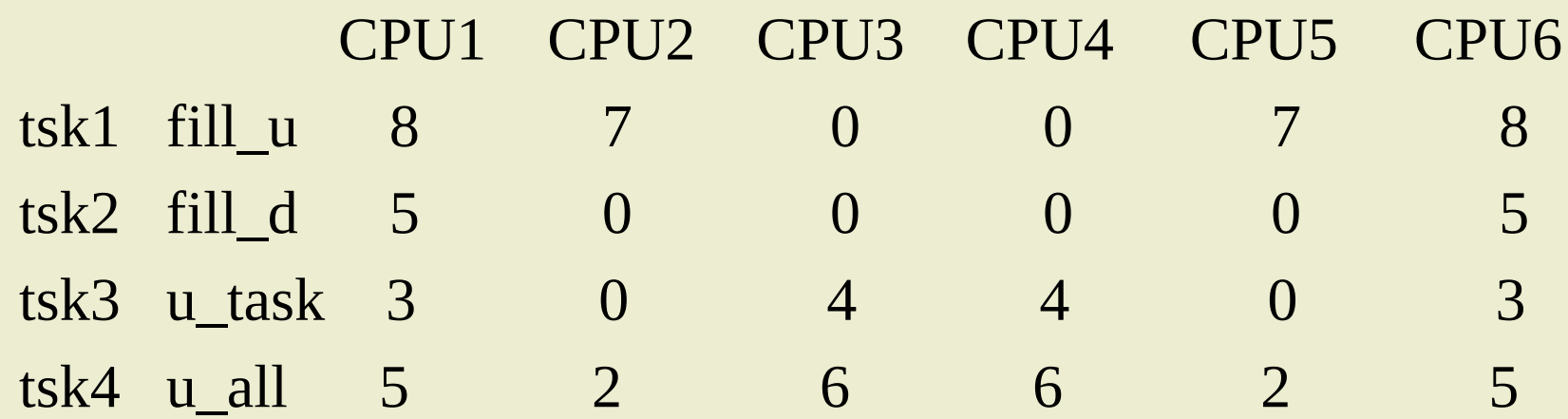

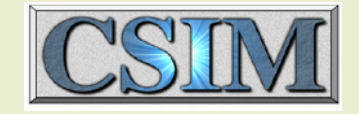

### Sender/Receiver

- The Sender and Receiver models use named synchrons to "wirelessly" send data structures between points
- One to one, one to many, many to one and many to many configurations can be supported
- Typically used to distribute control signals, alarms and triggers

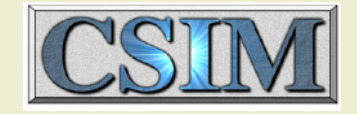

### Router Model

- Router has 16 bidirectional ports
	- Flexible specification of routing rules, i.e.
		- route 24 50 20 =  $p5$
		- route 24 50 20  $7 = p1$
		- route DEFAULT =  $p2$
		- route 3 2 1 1 0 3 7up = p1
		- route cabinet2 card3 cpu4 =  $p4$
		- route 24 50  $F = p3$
- Supports multicast publish, subscribe
	- $\cdot$  multi w x y z = p1 p2 p3 p4
- Supports dynamic subscribe/unsubscribe
	- subscribe 24 50 20  $6 = p6 p8$
	- $\cdot$  unsubscribe 24 50 20 1 = p13 p14
- Can be used as data sorter/selector

### Router Enablers

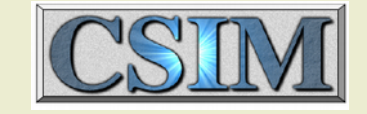

- Used to create routing info:
	- –Append\_Route\_List
	- –Append\_String
	- –Num\_to\_String
	- –String\_to\_Num
- Used to split a full duplex link:
	- –PortConvert

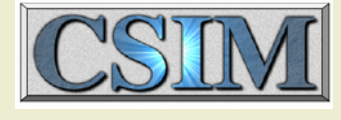

## Multi-Core Processor Model

**• Developed to more accurately represent** the execution of modern multi-core

processors

- Previous approaches (scaling application execution times) are inadequate
- **Initially represented as ideal**
- Currently, 1-16 cores can be represented
- Recently upgraded to include loaddependent performance degradation
- Speedup, as a function of active cores, specified as a table, i.e., Speedup  $2 = 1.5$

## Multi Core Model

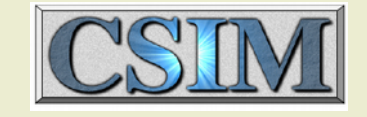

- There are several (relatively) independent capabilities lumped under the heading Multi Core Model -Multi Core Model (basic) "Amdahl" Performance Degradation Capability -Limited Thread Capability Multi-part Thread Capability
	- -"CoreLocked" Capability

### Multi Core Model (basic)

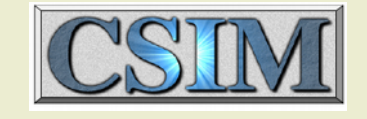

- **The basic Multi Core Model enables the** representation of multiple tasks executing simultaneously on a processor
- $\bullet$  Model behavior:
	- -Number of cores can be specified separately for all processors (i.e. MaxNumTasks)
	- Any task can execute on any core
	- No performance degredation modeled

### Multi Core Model (Amdahl)

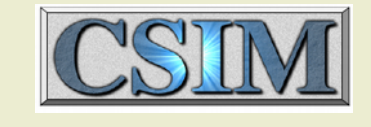

The Amdahl model extends the basic model with generic performance degredation Not actually hard-wired to Amdahl's model

- **The speedup behavior is specified in a** table-like set of attributes, i.e., A80 is:  $-$ Speedup $2 = 1.67$ 
	- $-Speedup_3 = 2.14$  $-Speedup_4 = 2.5$
- $\bullet$  Model behavior:

## Limited Thread Model

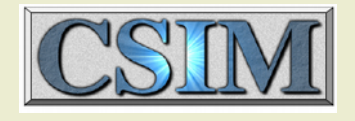

- The Limited Thread is an extension to the basic model
- The Multi Core model by itself does not specifically model software which is single threaded or otherwise limited
	- Handled indirectly through the specification of Speedup values
- **If information regarding software limitations or system configuration** are available, the Limited Thread Model can be used to specifically represent single threaded or otherwise limited threaded software
- **.** The Multi Core Model and Limited Thread model are independent
- Operation of Limited Threads (LT)
	- Software which is limited is tagged with a set of attributes
	- When a message is received to initiate an execution, tags and status are checked; LTs may span multiple blocks
		- **.** If this LT is not active, execution is started and the Active tag is set
		- **If this LT is active, and this message does not represent the** Active thread, the incoming message is queued; each identified LT has its own queue independent of all other queues
		- **.** If this message represents the Active thread, it is started
		- When a thread exits, the Active tag is reset and the next thread is released

## Core Locked Model

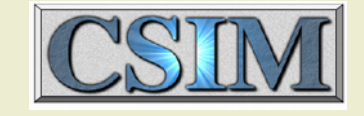

- The Core Locked model enables the representation of threads (tasks, applications) that execute only on specific core(s)
- Any thread can be specified to execute on any or all of the available cores
- Specification of a thread (example):
	- $–$  NumLimitThrds =  $7$
	- $-$ Thread Name  $1 = DEF$
	- $-Max$  Threads  $1 = 1$
	- $-Max$  Thrd Prio  $1 = 3$
	- $-$ Thrd Map  $1 = "1 3 4"$

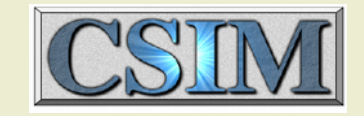

### Simple Example of Multi Core and Limited Thread Operation

- This simple model will illustrate the behavior.
- Four identical sequences of tasks are indicated by the columns of six colored boxes.
- Boxes of the same color (row) are in the same LT group
- Each column begins execution quickly (0.01 milliseconds) after the column to its left.

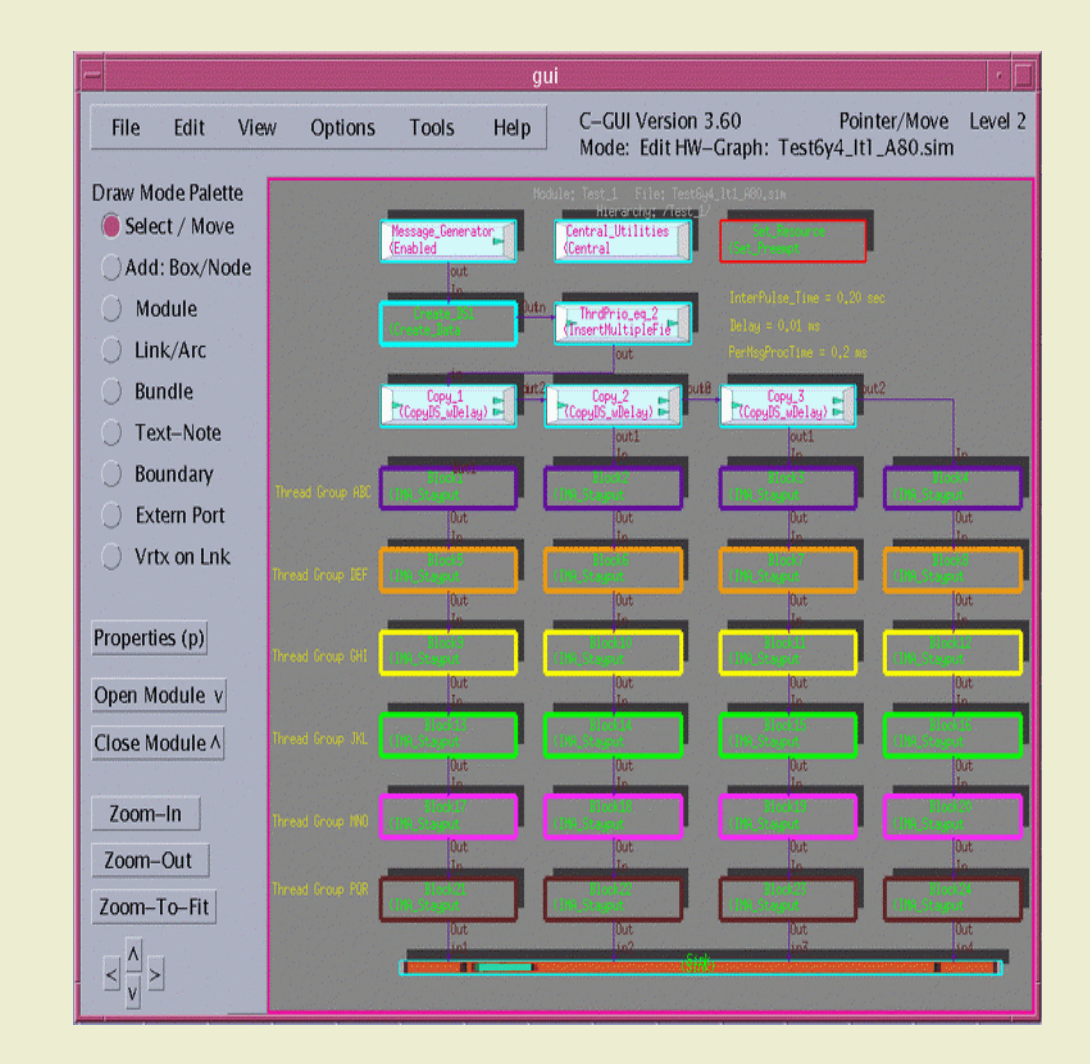

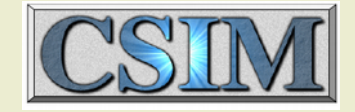

### Single Core Execution

- In the case of a Single Core, the task execution is fully sequential, from Block1 through Block24.
- The last block completes execution at T=4.8 seconds La b el

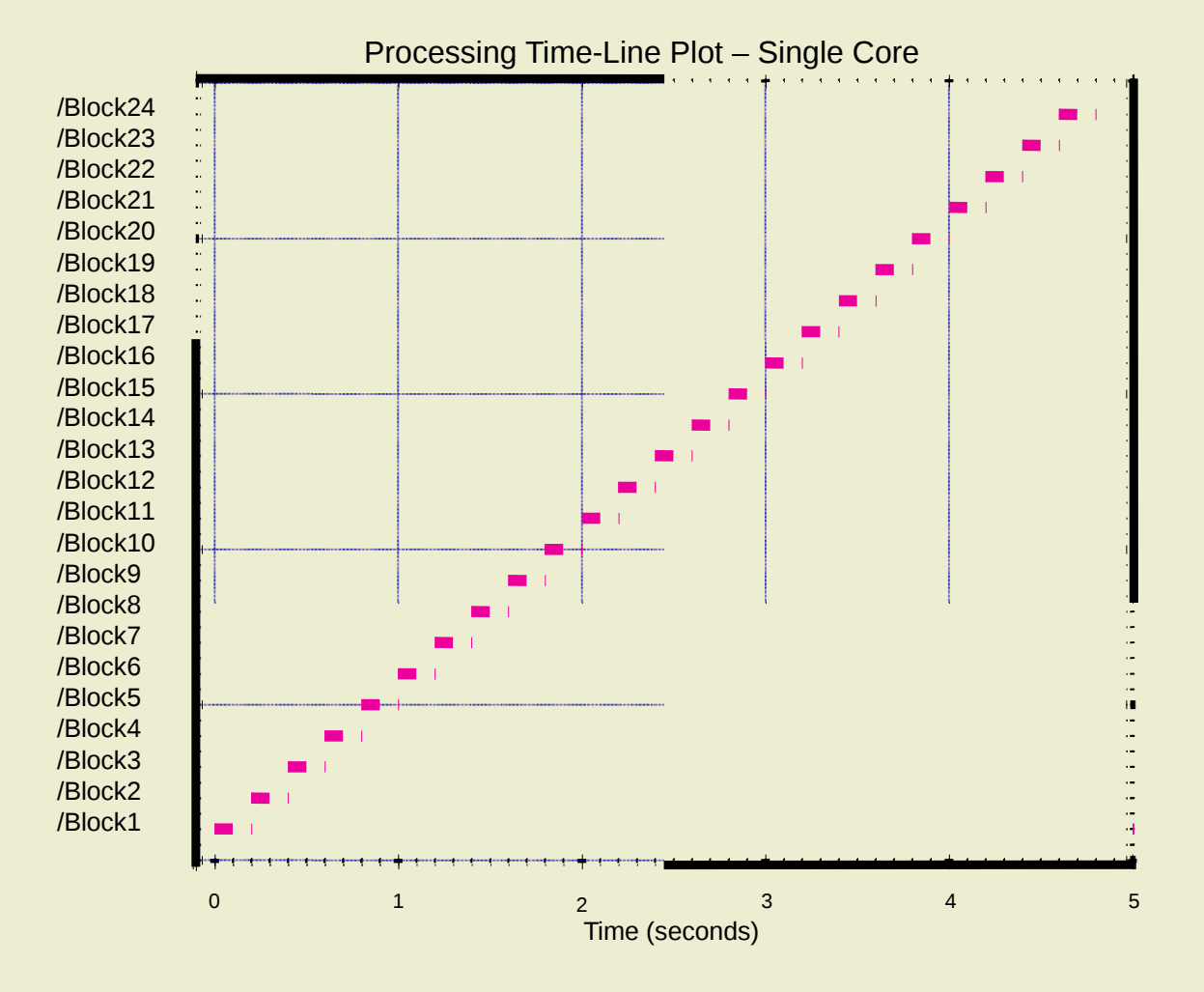

### Ideal Four Core Execution

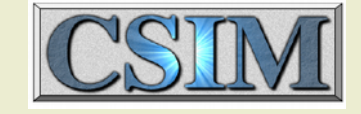

- In the case of the Ideal Four Core, the task execution is fully parallel
- The last block completes execution at T=1.2 seconds

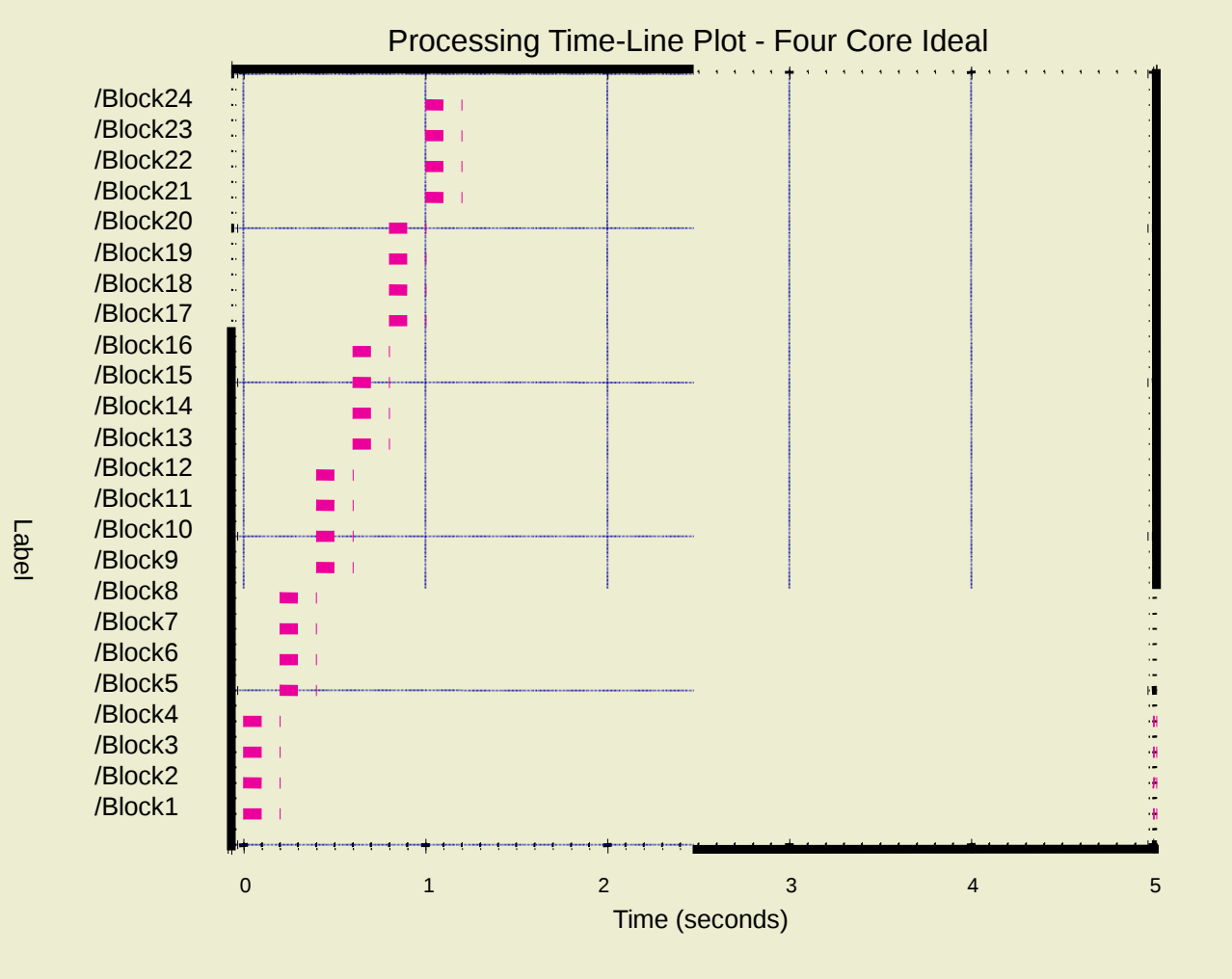

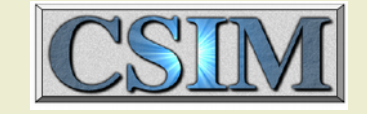

### Four Core, Amdahl  $= 0.8$ Execution

La b el

- In the Four Core, Amdahl 0.8 case, the task execution is fully parallel
- The Amdahl slowdown is apparent
- The last block completes execution at
	- $-$  Speedup  $4 = 2.5$  for Amdahl 0.8, 4 core
	- $I=4.8/2.5$  seconds
	- $-$  T=1.92 seconds

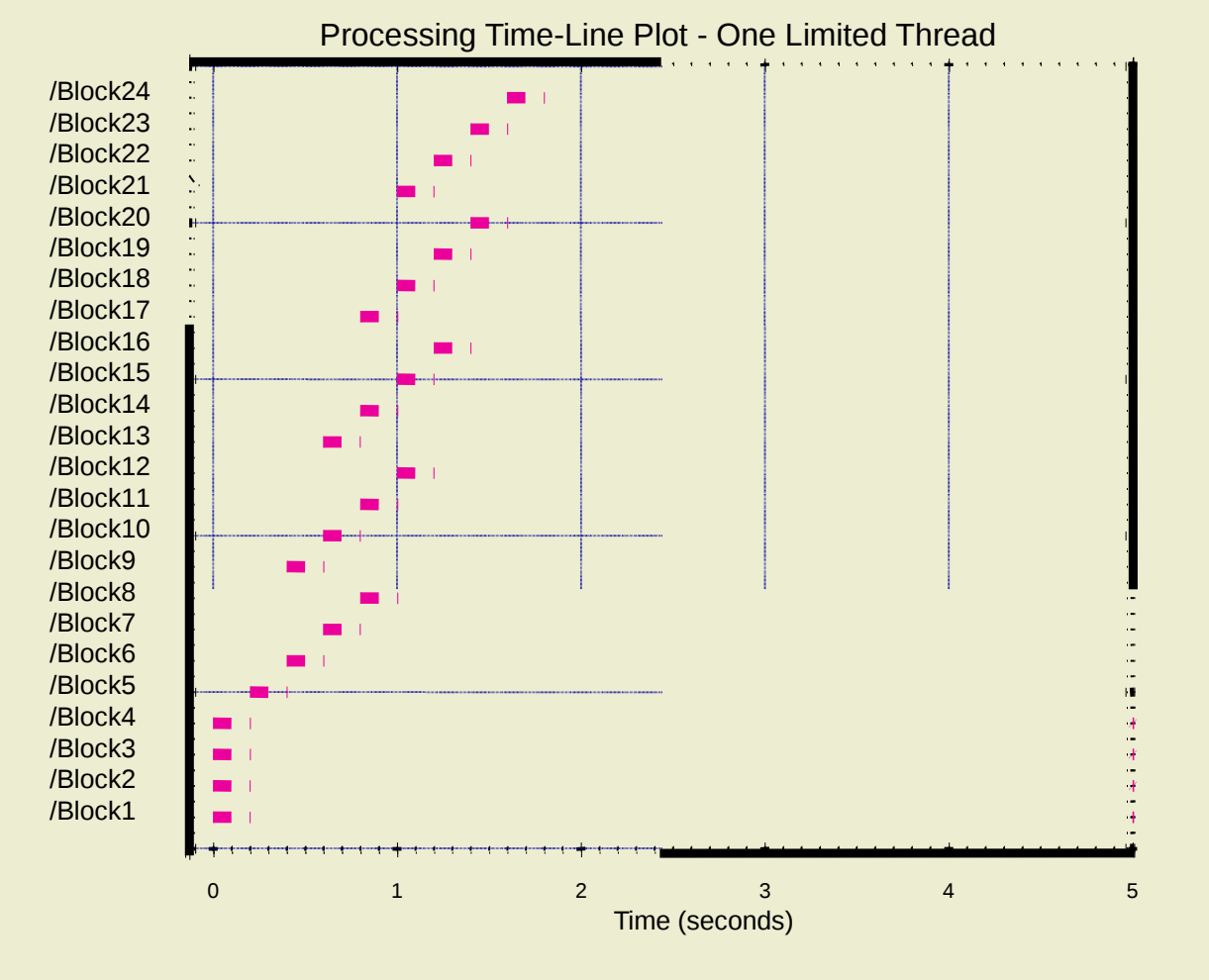

### One Limited Thread Execution

- In the One Limited Thread case, the second row of tasks, Block5 through Block8 (orange boxes) represent single threaded software
- Amdahl slowdown is turned off
- La b el • The last block completes execution at 1.8 seconds`

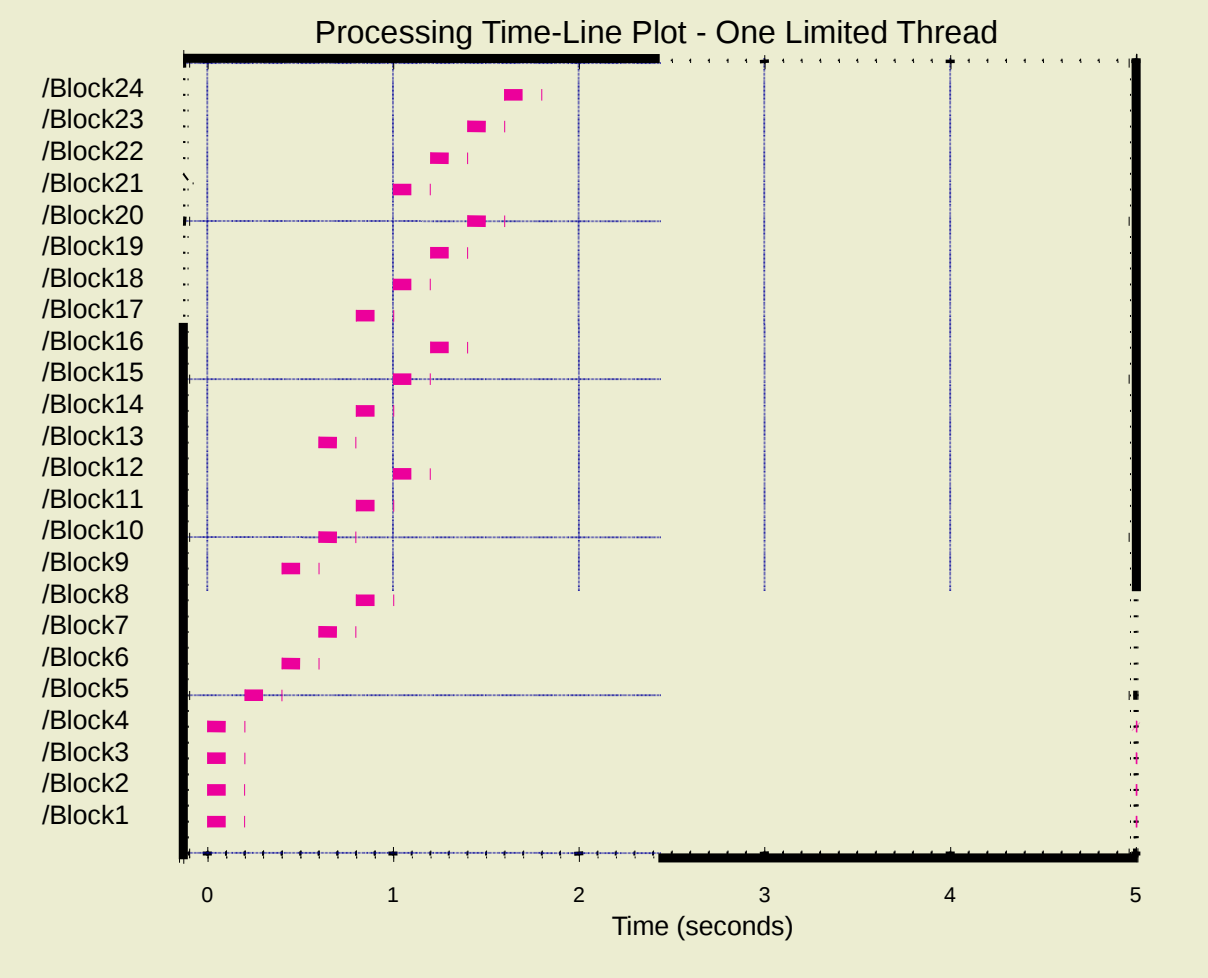

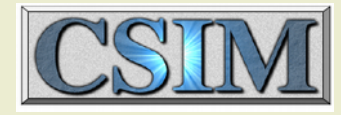

### One Limited Thread, Amdahl 0.8 Execution

- In the One Limited Thread, Amdahl 0.8 case, the second row of tasks, Block5 through Block8 (orange boxes) represent single threaded software
- Amdahl slowdown is set for Amdahl 0.8 La b el
- Note the load dependent dilation
- The last block completes execution

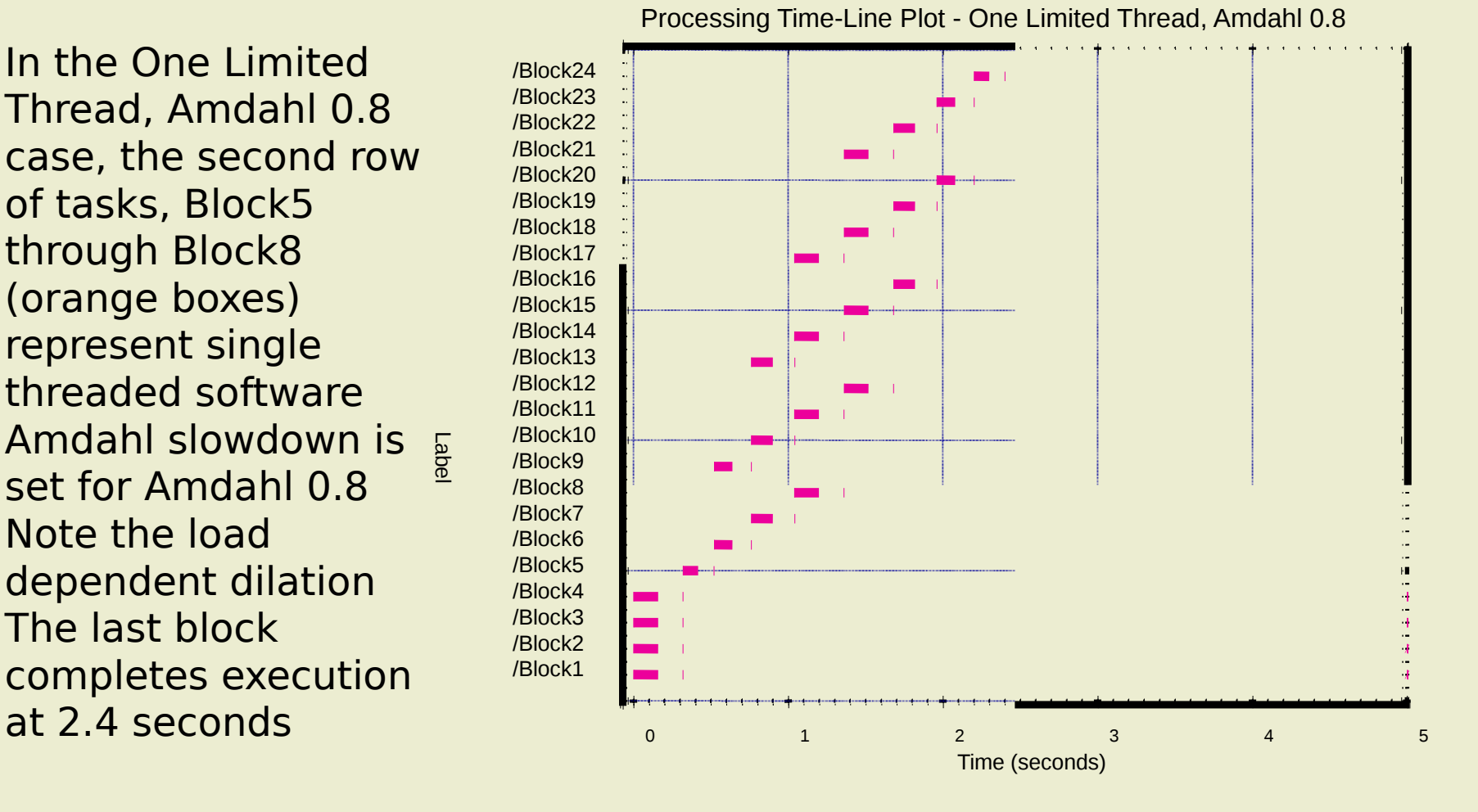

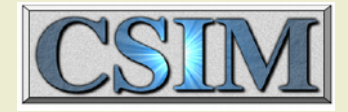

### Service Models Dependencies

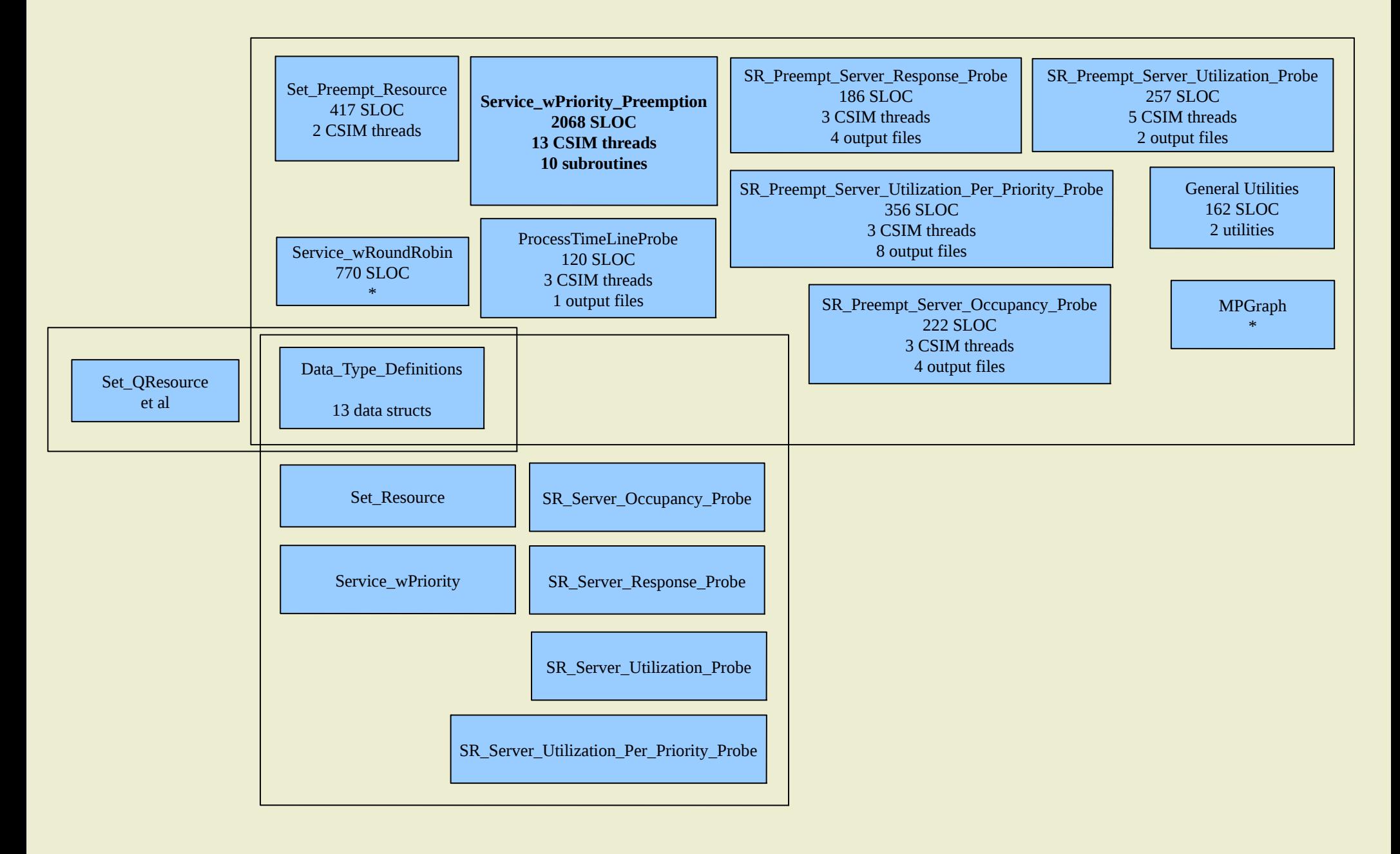

## SPP Model Capabilities

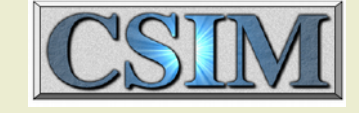

### •Original

- Priority
- Preemption
- Utilization
- Utilization Per Priority
- Occupancy
- Response

### •Added

- Process Timeline
- Self Test
- Multi Core (ideal)
- "Amdahl" Degradation
- Limited Thread
- Limited Thread Continuation
- Core Locking
- Utilization Per Core
- Utilization By Thread
- Utilization By Core
- Thread Queue Occupancy

### Recent CSIM Evolution

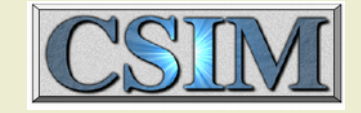

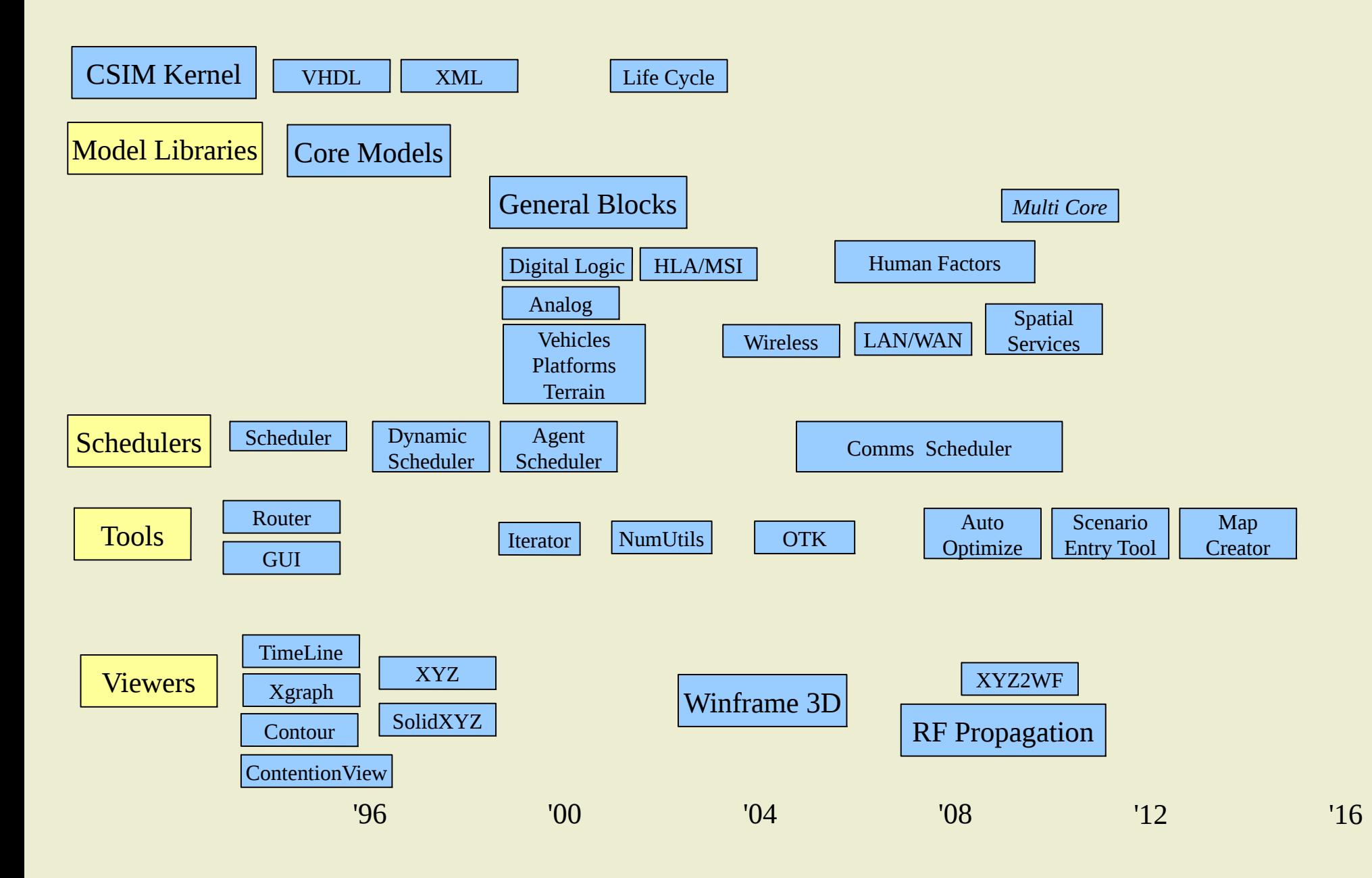

## General Blocks Data Flow

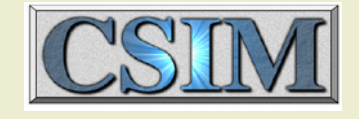

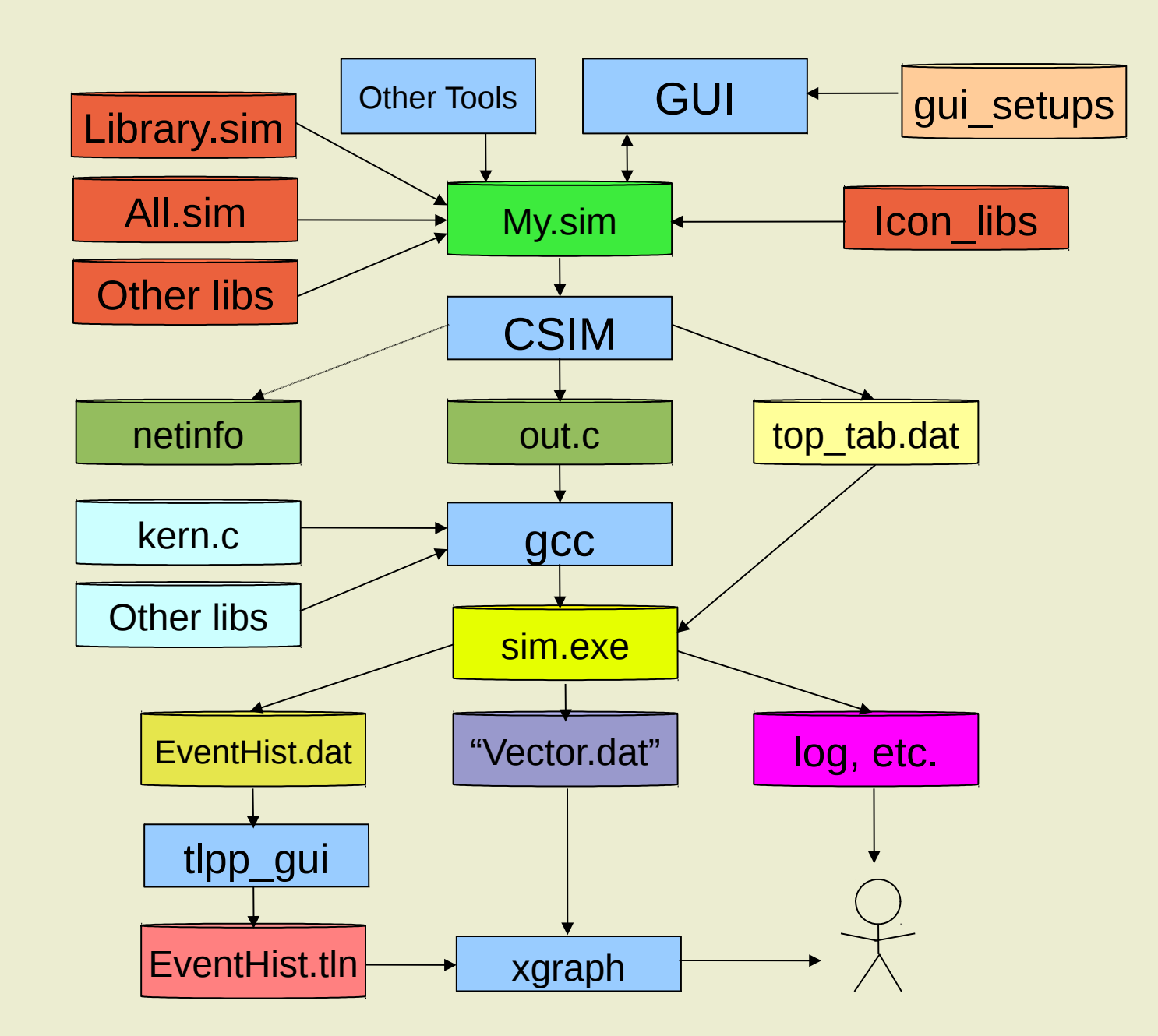

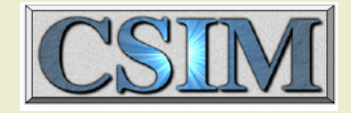

### Generic Development Flow

- Construct model
- Build simulation
- Execute simulation
- Review output data

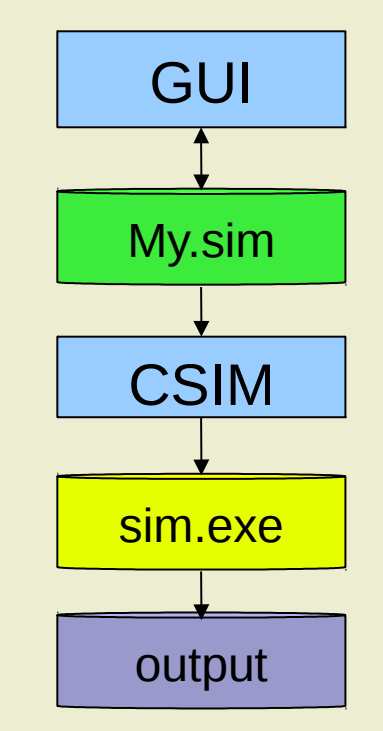